Installing IBM's ServerPac Using z/OSMF Software Management

05.05.2021, 92. Schweizer z/OS GSE Expertenforum

Redelf Janßen IBM Z Client Technical Specialist <u>redelf.janssen@de.ibm.com</u> +49-171-5538587

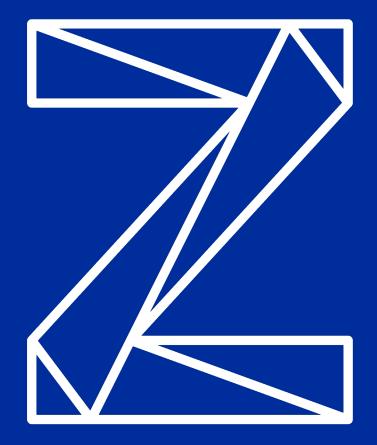

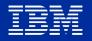

#### z/OS V2.4 and V2.5 Announcements

#### • 2019

"IBM's first delivery of a ServerPac in z/OSMF Software Management portable software instance format is planned for CICS Transaction Server and associated CICS products. ...this is the first of many offerings that are planned to be delivered in the PSI format.

...This initial offering of an IBM ServerPac in a z/OSMF portable software instance represents the next step in IBM's **collaboration with other leading z/OS platform software vendors** to deliver a consistent package format intended to be used with z/OSMF software management as a common installer."

#### September 2020

"In addition to the delivery option in Shopz of IBM CICS and CICS program products as a ServerPac Portable Software Instance on December 6, 2019, this delivery option has been extended to **IMS** and **IMS program products**, as well as to **Db2** and **Db2 program products**. These additional products became available as a ServerPac Portable Software Instance delivery option on August 20, 2020."

#### • March 2021

"IBM intends to provide **z/OS V2.5** as a portable software instance. With this change, **IBM plans to discontinue support for the CustomPac dialog** method of installation for all IBM software products in Shopz in **January 2022**."

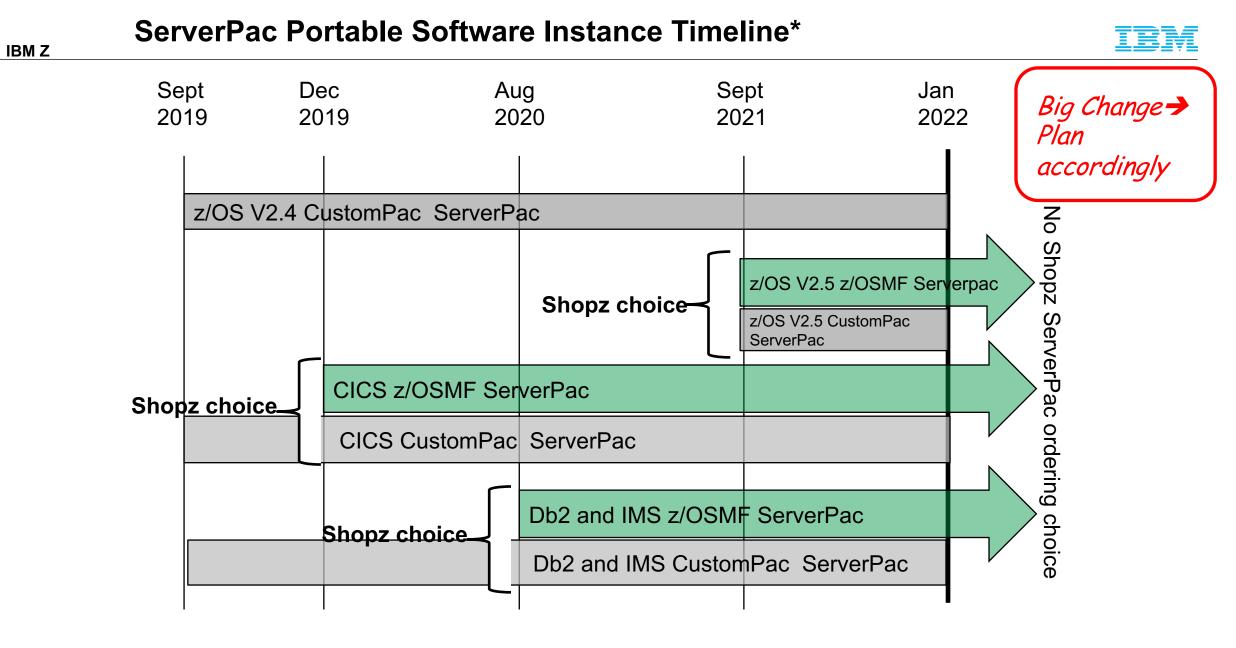

Note: CBPDO is still available, but ServerPac is recommended.

\* Statements regarding IBM future direction and intent are subject to change or withdrawal and represent goals and objectives only.

#### Agenda

- Brief z/OSMF and Software Management overview.
- What is a Software Instance?
- What is a Portable Software Instance?
- Acquiring a Portable Software Instance from a provider.
- Install the Portable Software Instance
  - Launching Workflows supplied by the software provider.
- What can I do with z/OSMF Software Management after install?

#### What is z/OSMF Software Management?

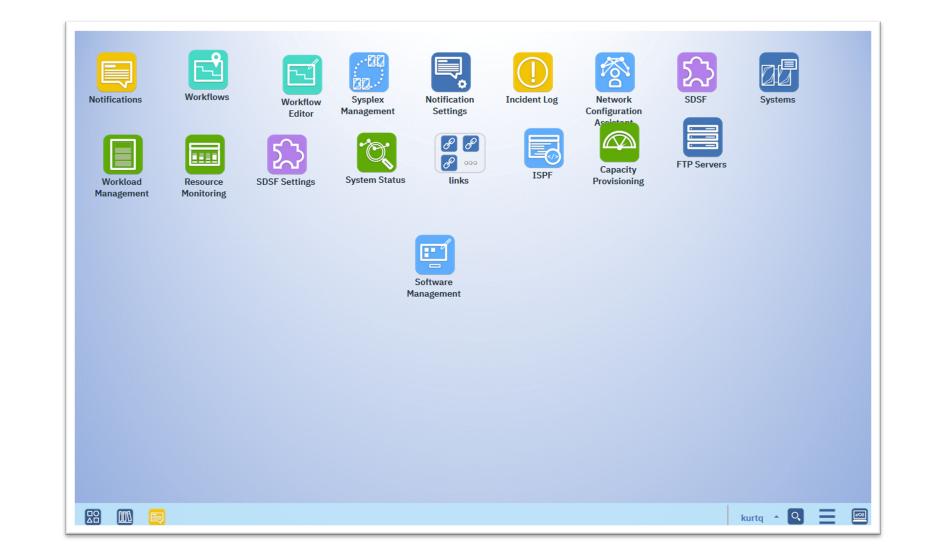

The z/OSMF desktop.

#### What is z/OSMF Software Management?

The Software Management welcome page.

|                                   | Software Management                                                                                                    |
|-----------------------------------|----------------------------------------------------------------------------------------------------|
|                                   | Help                                                                                                    |
| Software Management               |                                                                                                    |
| Use this task to view details abo | ut your software inventory, including related products, features, FMIDs, data sets, deployments, and SYSMODs. Learn more   |
| Software Instances                | Define your software to z/OSMF; deploy software; generate reports about your software.                                     |
| Portable Software Instances       | Define your portable software instances to z/OSMF.                                                                         |
| Products                          | View a consolidated list of the products included in each software instance.                                               |
| Deployments                       | Deploy a software instance, and manage existing deployments.                                                               |
| Categories                        | Create new categories for your software instances and deployments, and manage existing categories.                         |
| Settings                          | Select the time zone in which to display date and time data. Indicate whether to display or suppress information messages. |

# What is a Software Instance?

#### What is a Software Instance?

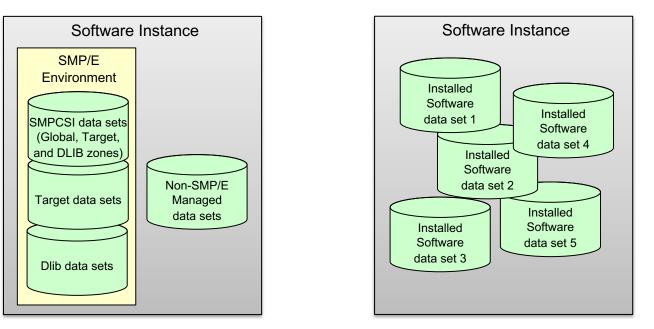

A software instance (SWI):

- Describes a deployable unit of installed software.
- Is a collection of data sets containing installed software
  - Sequential, PDS(E), VSAM, zFS, HFS.
- May include SMP/E managed target and distribution libraries, as well as the global, target, and distribution zone SMPCSI data sets.

#### What is a Software Instance?

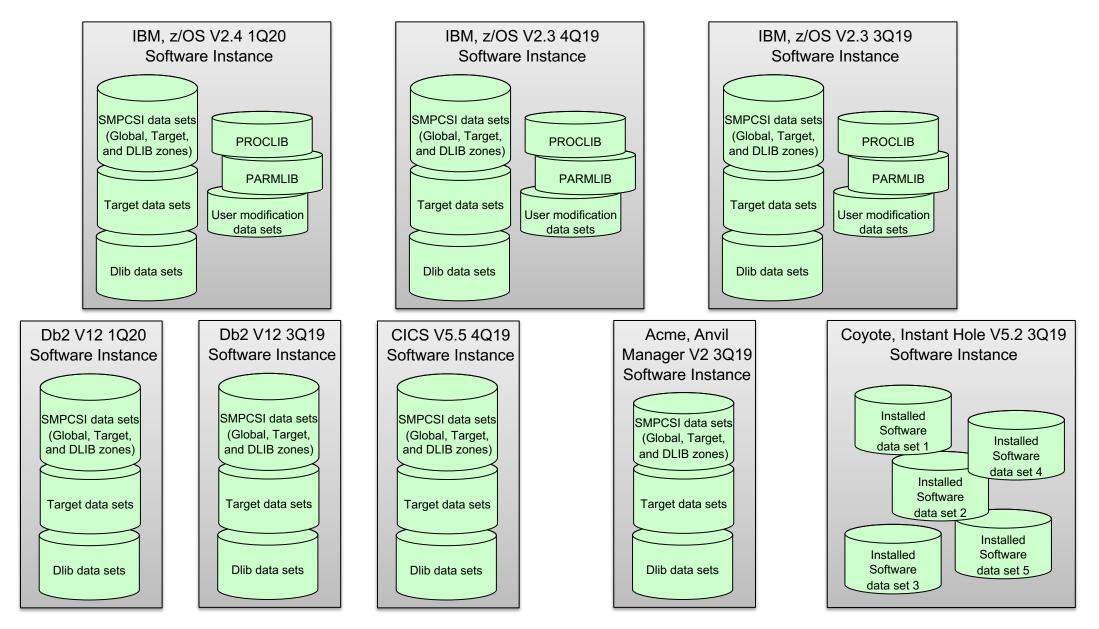

# What is a Portable Software Instance?

#### What is a Portable Software Instance?

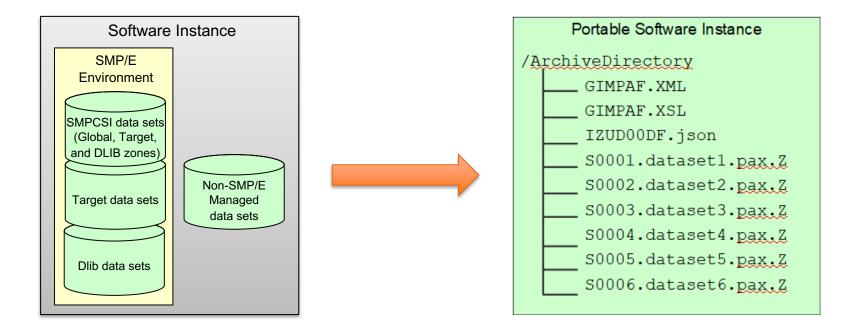

- A Portable Software Instance is a set of archive files that represent the native z/OS data sets for a software instance.
  - Native data sets are not very portable or easily distributed as is.
- The Software Management Export action creates:
  - Portable Software Instance descriptor file (IZUD00DF.json) containing meta-data to describe all of the data sets.
  - A package of GIMZIP archive files from the native software instance data sets.
- SMP/E GIMZIP packages are familiar and portable.

#### What is a Portable Software Instance?

- Creating a portable form of a software instance enables a provider to easily deliver a complete software instance.
- You can acquire a portable software instance from a provider in at least two ways:
  - **Download** from a server **direct** to z/OS
  - Store on workstation and forward to z/OS

#### Acquiring a Portable Software Instance: Download direct to z/OS

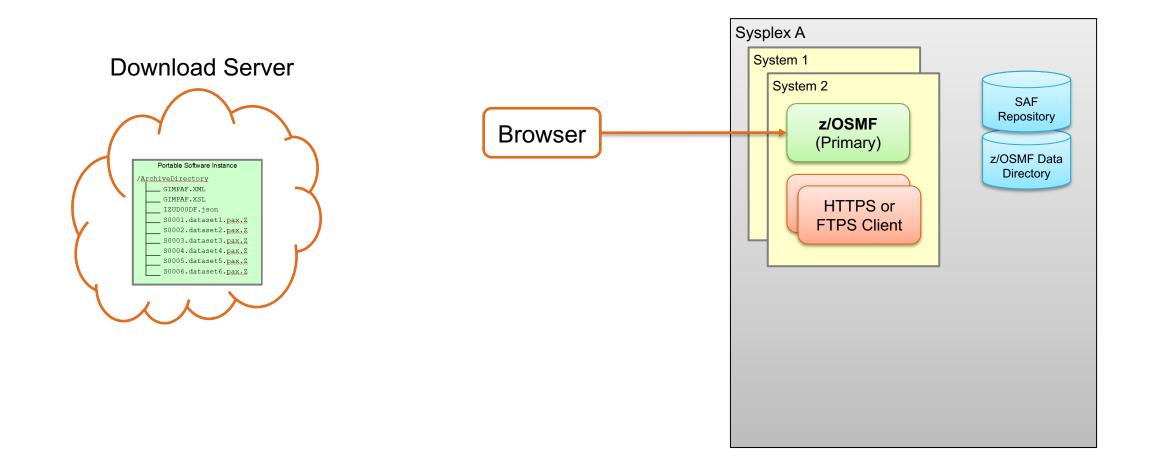

#### Acquiring a Portable Software Instance: Download direct to z/OS ...

Select the action to Add a new Portable Software Instance from a download server.

|                                                |              |                    | Software I                         | Management         |                         | -                              | - 🗆        |
|------------------------------------------------|--------------|--------------------|------------------------------------|--------------------|-------------------------|--------------------------------|------------|
| oftware Management 	Po<br>ortable Software Ins |              | nces               |                                    |                    |                         |                                | Hel        |
|                                                |              |                    |                                    |                    |                         | Switch To:                     | Ŧ          |
| Actions 🔻                                      |              |                    |                                    |                    |                         |                                |            |
| Modify                                         | ear filter   |                    |                                    |                    |                         |                                |            |
| View                                           |              |                    |                                    |                    |                         |                                |            |
| Open Deployments                               |              | Descript<br>Filter | tion                               | Activity<br>Filter | <b>System</b><br>Filter | File Location<br>Filter        | Ca<br>Filt |
| Complete Add                                   |              | 1 1001             |                                    |                    |                         |                                |            |
| Remove                                         |              | ServerPa           | ac/CICS: OT246095,                 |                    | AQFT                    | /u/kurtq/serverpac/CICS-       | Т          |
| Add                                            | From z/OSMF  |                    | d on 2020-09-16                    |                    |                         | 2019-09-16                     |            |
| 🔽 Select All                                   | From Local W | orkstation         | GA on Dec 6, 2019,                 |                    | AQFT                    | /u/kurtq/KurtCICSPSIGaDec62019 |            |
| Deselect All                                   | From Downloa | ad Server 🧃        | ceived by MARNA.<br>CICS: 0S240354 |                    |                         |                                |            |
| Configure Columns                              |              |                    |                                    |                    |                         |                                |            |
| Hide Filter Row                                |              |                    |                                    |                    |                         |                                |            |
| Clear Sorts                                    |              |                    |                                    |                    |                         |                                |            |
| Export Table Data                              | •            |                    |                                    |                    |                         |                                |            |
| Print Table Data                               | <b>•</b>     |                    |                                    |                    |                         |                                |            |

#### Acquiring a Portable Software Instance: Download direct to z/OS ...

Specify the information to download the files from the provider's server.

 In the form of <SERVER> XML.

z/OSMF uses SMP/E's GIMGTPKG program to download the PSWI files to your z/OS.

|                         |                                                                                                    |                                                    | ortable Software Instance from a download server to the z/OSMF host system.                      |                 |
|-------------------------|----------------------------------------------------------------------------------------------------|----------------------------------------------------|--------------------------------------------------------------------------------------------------|-----------------|
|                         | ime:                                                                                                | e instance, you can download the mes for the Pr    |                                                                                                  |                 |
|                         | CS55                                                                                                |                                                    |                                                                                                  |                 |
|                         |                                                                                                    |                                                    |                                                                                                  |                 |
| _                       | gories:<br>ctions 🔻                                                                                 |                                                    |                                                                                                  |                 |
|                         |                                                                                                    | Description                                        |                                                                                                  |                 |
|                         | Name                                                                                                | Description                                        | •                                                                                                |                 |
|                         | PSI_Examples                                                                                        | A category where PSIs can be found and identified. | l.                                                                                               |                 |
|                         | CDA_Downloads                                                                                       | Cloud Data Access Instances                        |                                                                                                  |                 |
|                         | zOSAsAServiceImage                                                                                  | Software Instance to z/OS As A Service             |                                                                                                  |                 |
|                         | CICS-PSIs                                                                                           | CICS Portable Software Instances that have been te | ested.                                                                                           |                 |
| То                      | otal: 8 Selected: o                                                                                 |                                                    |                                                                                                  |                 |
|                         | ME will use the SMP/                                                                                | E GIMGTPKG service routine to download the re      | mote portable software instance files. The remote host information is in the form of the SMP/E X | ML tag. Learn m |
| osi                     |                                                                                                    |                                                    |                                                                                                  |                 |
|                         |                                                                                                    |                                                    |                                                                                                  |                 |
| Se                      | rver XML:                                                                                           | 2+3+4+                                             | 567                                                                                              |                 |
| Se<br>SE                | rverXML:<br><br>CRVER<br>Nost="deliveryc                                                            | b-test-bld.dhe.ibm.com"                            | 567                                                                                              |                 |
| Se<br>SE<br>h           | rver XML:<br>+1+<br>CRVER                                                                           | b-test-bld.dhe.ibm.com"                            | 567                                                                                              |                 |
| Se<br>SE<br>h<br>u<br>p | rverXML:<br>                                                                                        | b-test-bld.dhe.ibm.com"                            | 567                                                                                              |                 |
| Se<br>SE<br>h<br>u<br>p | rverXML:<br>ICVER<br>IOSt="deliveryc<br>ISEr="P2241131"<br>W="p499024558D<br>FACKAGE<br>file="20190 | b-test-bld.dhe.ibm.com"                            | "                                                                                                |                 |

#### Acquiring a Portable Software Instance: Download direct to z/OS...

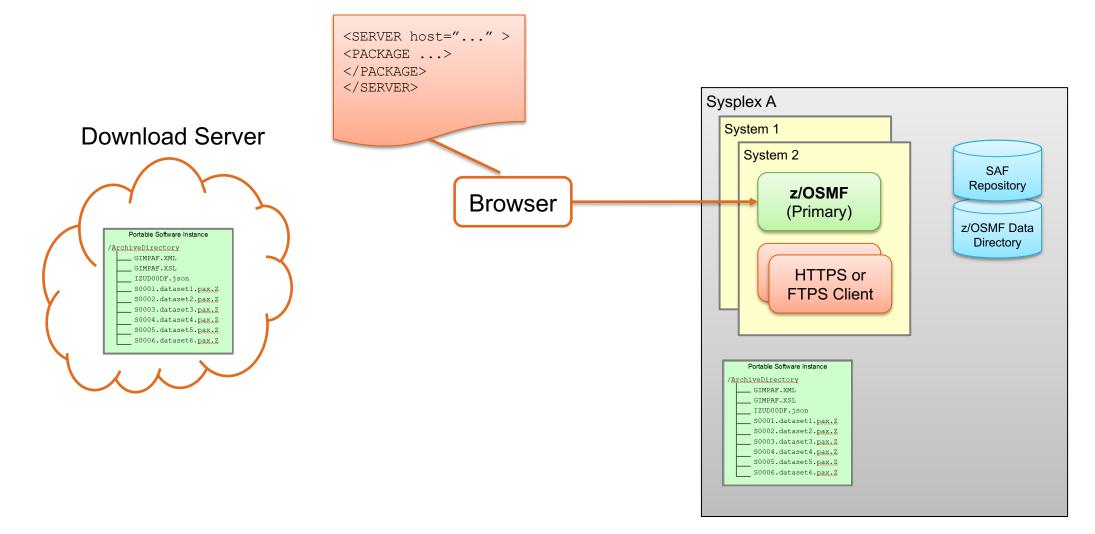

#### Acquiring a Portable Software Instance: Download direct to z/OS...

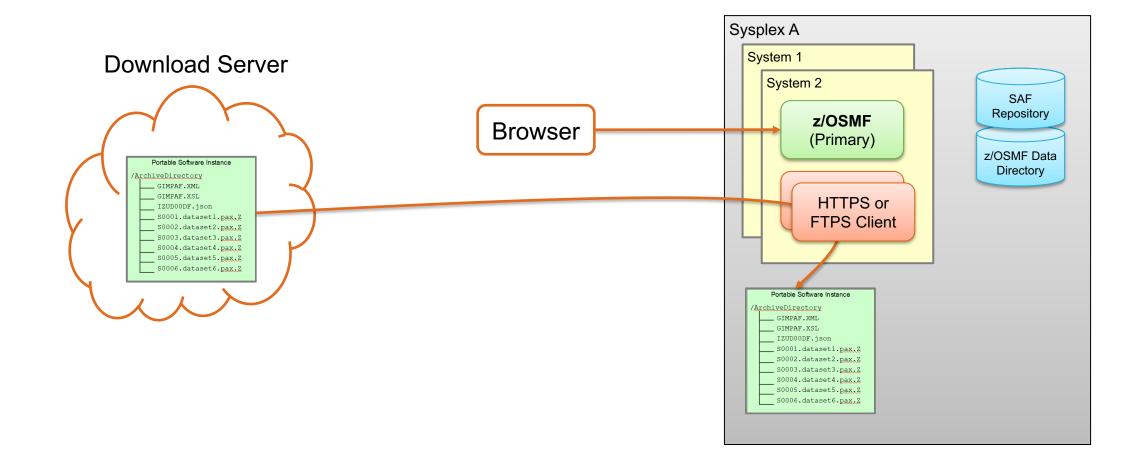

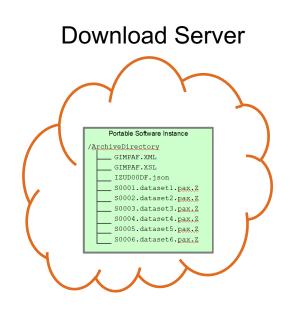

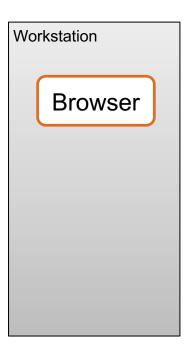

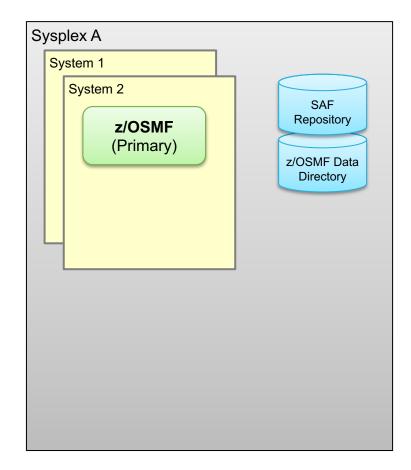

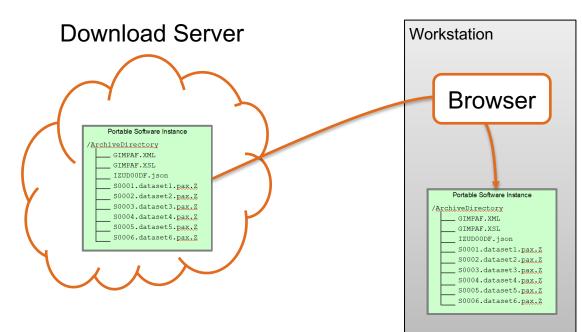

Download the PSWI files from the provider's server to your **workstation**.

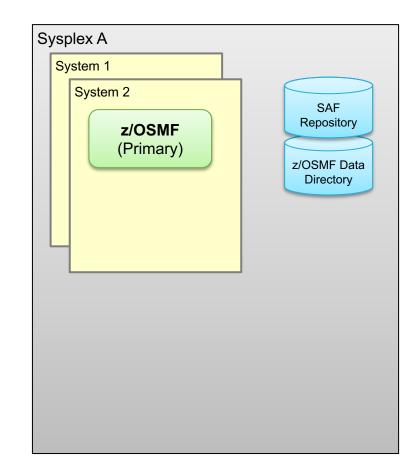

Select the action to Add a new Portable Software Instance from your **workstation**.

|                                        | Software                                          | Management                                                                                                    |                                                                                                    |                                                                                                    | - 0                                                                                                    |
|----------------------------------------|---------------------------------------------------|----------------------------------------------------------------------------------------------------|----------------------------------------------------------------------------------------------------|----------------------------------------------------------------------------------------------------|----------------------------------------------------------------------------------------------------|
| able Software Instance<br><b>ances</b> | S                                                 |                                                                                                    |                                                                                                    | Switch To:                                                                                                    | Hel                                                                                                    |
|                                        |                                                   |                                                                                                    |                                                                                                    | Switch to.                                                                                                    |                                                                                                    |
| ear filter                             |                                                   |                                                                                                    |                                                                                                    |                                                                                                    |                                                                                                    |
|                                        |                                                   | Activity<br>Filter                                                                                              | <b>System</b><br>Filter                                                                                                    | File Location<br>Filter                                                                                                    | Cat<br>Filte                                                                                                    |
|                                        | 1 0000 00 10                                      |                                                                                                    | AQFT                                                                                                    | /u/kurtq/serverpac/CICS-<br>2019-09-16                                                                                                    |                                                                                                    |
| From Local Works                       | tation GA on Dec 6, 2019,                         |                                                                                                    | AQFT                                                                                                    | /u/kurtq/KurtClCSPSlGaDec62019                                                                                                    |                                                                                                    |
|                                        |                                                   |                                                                                                    |                                                                                                    |                                                                                                    |                                                                                                    |
|                                        |                                                   |                                                                                                    |                                                                                                    |                                                                                                    |                                                                                                    |
|                                        | ear filter<br>From z/OSMF Syst<br>From Download S | ear filter  Percent Cics: OT246095, d on 2020-09-16  From Local Workstation From Download Server Cics: OS240354 | Par filter           Description         Activity           Filter         Filter           ServerPac/CICS: OT246095,<br>d on 2020-09-16           From Local Workstation         GA on Dec 6, 2019,<br>cenced by MARNA.<br>CICS: OS240354 | ble Software Instances ances arces arces a | bible Software Instances  Switch To:  Par filter  Pescription Filter  Activity Filter Filter |

|                     |                                                                                                    | Software Manageme       | ent                                                                      |                                      |                                       | -                   |
|---------------------|----------------------------------------------------------------------------------------------------|-------------------------|--------------------------------------------------------------------------|--------------------------------------|---------------------------------------|---------------------|
|                     | Software Management   Portable Software Instances   Add Portable Software Instance                                                                                                    |                         |                                                                          |                                      |                                       | ÷                   |
|                     | Add Portable Software Instance From Local Workstation Select all of the files on your local workstation for the portable software instance you want to add. * Local File selected: Browse |                         | PC > Windows (C:) > \$user > pswi > ci                                   | csServerPac ∽ Č                      |                                       |                     |
|                     | 12 files                                                                                                    | Organize   New folder   | ~                                                                        |                                      |                                       | 🖽 🔻 🔟 😮             |
| The Browse          | Specify the UNIX directory on system "AQFT" where the portable software instance files will be stored.                                                                                    | Ouick access            | me<br>' GIMPAF.XML                                                       | Date modified                        | Type<br>XML File                      | Size 204 KB         |
| button allows you   | * File Lessing // INIV File)                                                                                                    |                         | GIMPAF.XSL                                                               | 2/7/2020 5:14 PM                     | XSL Stylesheet                        | 5 KB                |
| to select the files | * File location (UNIX file):<br>/u/kurtq/KurtCICSPSIGaDec62019                                                                                                    | 💻 This PC               | IZUD00DF.json                                                            | 2/7/2020 5:14 PM                     | JSON File<br>Z File                   | 176 KB              |
|                     |                                                                                                    | 🗊 3D Objects            | S0002.KURTQ.CICSGA.CBK.ACBKDWLD.p<br>S0003.KURTQ.CICSGA.CBK.ACBKEXEC.pa  | 2/7/2020 5:14 PM<br>2/7/2020 5:14 PM | Z File                                | 21,042 KB<br>189 KB |
| on your             | Upload                                                                                                    | Desktop                 | S0004.KURTQ.CICSGA.CBK.ACBKINST.pax                                      |                                      | Z File                                | 32 KB               |
| workstation.        |                                                                                                    | Documents     Downloads | S0005.KURTQ.CICSGA.CBK.ACBKMENU.p<br>S0006.KURTQ.CICSGA.CBK.ACBKMJPN.p   | 2/7/2020 5:14 PM<br>2/7/2020 5:14 PM | Z File<br>Z File                      | 32 KB<br>32 KB      |
|                     |                                                                                                    | b Music                 | S0007.KURTQ.CICSGA.CBK.ACBKMOD.pa                                        |                                      | Z File                                | 378 KB              |
|                     |                                                                                                    | Pictures                | S0008.KURTQ.CICSGA.CBK.ACBKPENU.pa<br>S0009.KURTQ.CICSGA.CBK.ACBKPIPN.pa | 2/7/2020 5:14 PM<br>2/7/2020 5:14 PM | Z File                                | 158 KB<br>158 KB    |
| z/OSMF then         |                                                                                                    | Videos                  | S0010.KURTQ.CICSGA.CBK.ACBKSAMP.p                                        | 2/7/2020 5:14 PM                     | Z File                                | 95 KB               |
| uploads those       |                                                                                                    | Windows (C:)            | S0011.KURTQ.CICSGA.CBK.ACBKTENU.pa                                       |                                      | Z File                                | 32 KB               |
| files to your z/OS. |                                                                                                    | Metwork                 | S0012.KURTQ.CICSGA.CBK.ACBKTJPN.pa<br>S0013.KURTQ.CICSGA.CBK.SCBKDWLD.p  | 2/7/2020 5:14 PM<br>2/7/2020 5:14 PM | Z File<br>Z File                      | 32 KB<br>21,042 KB  |
|                     |                                                                                                    |                         | S0014 KURTO CICSGA CRK SCRKEXEC na                                       | 2/7/2020 5-14 PM                     | 7 File                                | 189 KR              |
|                     |                                                                                                    | File nam                | e: S0369.KURTQ.CICSGA.OMVS.CICSTS.CIC                                    | STS54.pax.Z" "GIMPAF.XM              | <ul> <li>✓ All Files (*.*)</li> </ul> | ~                   |
|                     |                                                                                                    |                         |                                                                          |                                      | Open                                  | Cancel              |

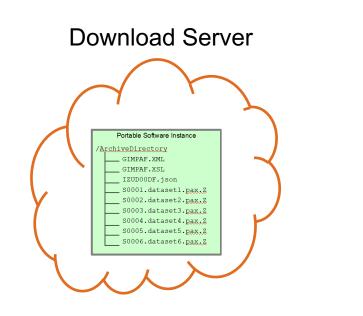

z/OSMF uploads the files to your z/OS.

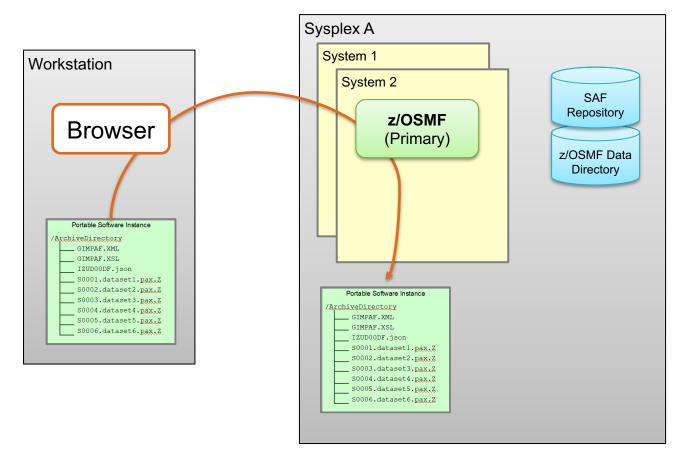

# **Install a Portable Software Instance**

#### **Install a Portable Software Instance Overview**

instance.

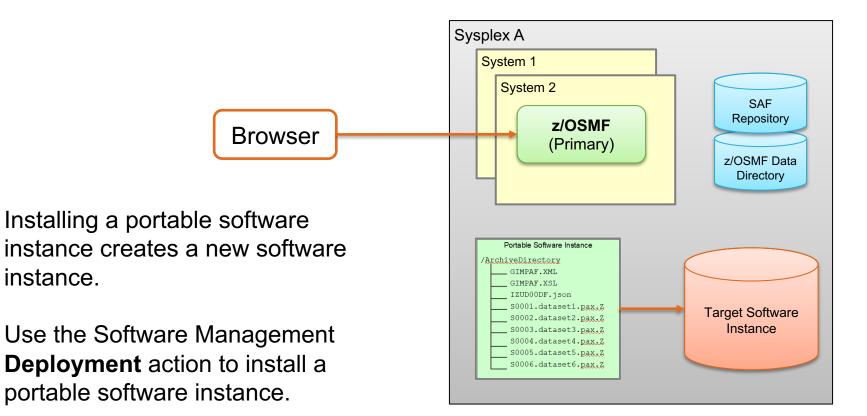

## Install a Portable Software Instance Overview...

Create a new Deployment operation.

#### Deployment steps:

- 1. Select the **source** Portable Software Instance.
- 2. Select the **deployment objective**.
- 3. For SMP/E managed software, **check for missing requisites** and possible **regressions**.
- 4. Create a **Configuration** to describe where the source will be installed.
- 5. Validate the configuration and **Generate Deployment Jobs**.
- 6. Execute generated jobs to install the source and create the Target Software Instance.
- 7. Execute **workflows** to perform setup and configuration tasks for the installed software.

#### Software Management Deployments Deployment Checklist

#### Deployment Checklist

To deploy software, complete the checklist.

| Progress | Step                                                                                                    |
|----------|----------------------------------------------------------------------------------------------------|
| Э        | Specify the properties for this deployment.                                                                |
|          | Select the software to deploy.                                                                             |
|          | Select the objective for this deployment.                                                                  |
|          | Configure this deployment.                                                                                 |
|          | Define the job settings. z/OSMF creates the deployment summary and jobs.<br>• View the deployment summary. |
|          | Submit deployment jobs.                                                                                    |
|          | Specify the properties for the target software instance.                                                   |

#### Install a Portable Software Instance... Select the source

Select the portable software instance that you want to install.

Remember, you added the portable software instance earlier.

|            |                                    |                                                           | Sof         | tware Manager | ment                           |
|------------|------------------------------------|-----------------------------------------------------------|-------------|---------------|--------------------------------|
| Softw      | vare Management 🕨 Deployments      | Deployment Checklist      Sele                            | ct Software |               |                                |
| Sele       | ect Software                       |                                                           |             |               |                                |
| Sele       | ct the type of software to deploy: |                                                           |             |               |                                |
| $\bigcirc$ | Software Instance 💿 Po             | rtable Software Instance                                  |             |               |                                |
| Port       | able Software Instances            |                                                           |             |               |                                |
|            | tions •                            |                                                           |             |               |                                |
|            |                                    |                                                           |             |               |                                |
| **         | 2 of 15 items shown. Clear fil     | ter                                                       |             |               |                                |
|            |                                    | Description                                               | Activity    | System        | File Location                  |
|            | Filter                             | Filter                                                    | Filter      | Filter        | Filter                         |
| 0          | CICS-ServerPac-GA-Dec62019         | CICS PSI at GA on Dec 6, 2019,                            |             | AQFT          | /u/kurtq/KurtClCSPSlGaDec62019 |
|            |                                    | originally received by MARNA.<br>ServerPac/CICS: OS240354 |             |               |                                |
| ۲          | CICS-ServerPac-OT246095            | ServerPac/CICS: OT246095,                                 |             | AQFT          | /u/kurtq/serverpac/CICS-       |
|            |                                    | downloaded on 2020-09-16                                  |             |               | 2019-09-16                     |
|            |                                    |                                                           |             |               |                                |

## Install a Portable Software Instance... Select the Deployment objective

Indicate where and how you want to install the selected portable software instance.

#### Software Management Software Management Deployments Deployment Checklist Deployment Checklist To deploy software, complete the checklist. Checklist Progress Step $\odot$ Specify the properties for this deployment. $\odot$ Select the software to deploy. $\Theta$ Select the objective for this deployment. Check for missing SYSMODs. View missing SYSMOD reports. Configure this deployment. Define the job settings. z/OSMF creates the deployment summary and jobs. View the deployment summary. Submit deployment jobs. Perform workflows. Specify the properties for the target software instance. Close

#### Install a Portable Software Instance... Select the Deployment objective...

- Which sysplex do you want to deploy to?
  - Eligible sysplexes have z/OSMF servers.
- Which global zone do you want to use for the new software instance?
  - Create a new global zone, or
  - Connect to an existing global zone.
- Create a new software instance or replace an existing software instance?
  - If creating new, the source will be copied.
  - If replacing, an existing software instance will be deleted and the source will be copied.

#### z/OSMF Software Management Topology

The **primary** z/OSMF server communicates with the **remote** z/OSMF servers.

Any z/OSMF host system can be a source or target or both for a deployment.

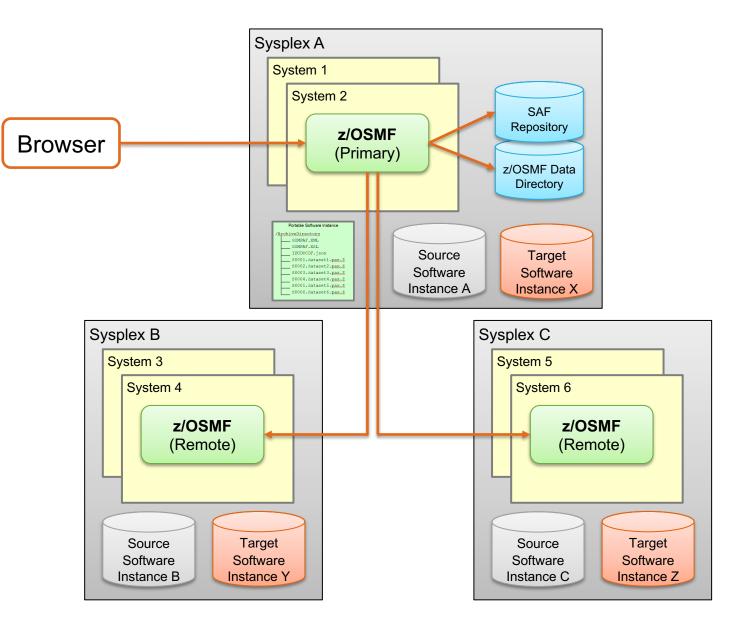

### Install a Portable Software Instance... Select the Deployment objective

In this example we will create a new software instance with a new global zone.

|                      |                                               | Software                                                         | Management                                                            | - [                            |
|----------------------|-----------------------------------------------|------------------------------------------------------------------|-----------------------------------------------------------------------|--------------------------------|
| Software Manageme    | nt ▶ Deployments ▶                            | Deployment Checklist                                             | lect Deployment Objective                                             | н                              |
| Select Deploym       | ent Objective                                 |                                                                  |                                                                       |                                |
|                      |                                               | rce software. The resulting co<br>stance or to replace an existi | opy is referred to as the target software instands of tware instance. | ance. Indicate whether you wan |
|                      | software instance an<br>Iobal zone CSI        | l connect it to the following gl                                 | obal zone CSI. Learn more                                             |                                |
|                      | existing global zone<br>isting software insta |                                                                  | ance to the existing instance's global zone                           | CSI. Learn more                |
| Select the system wh | ere the target softwa                         | e instance will reside.                                          |                                                                       |                                |
| w rarger system.     |                                               |                                                                  |                                                                       |                                |

### Install a Portable Software Instance... Check for missing SYSMODs

The Check for missing SYSMODs step is available when deploying SMP/E managed software.

|              | Software Management                                                                                        |
|--------------|----------------------------------------------------------------------------------------------------|
| Software Ma  | nagement   Deployments   Deployment Checklist                                                              |
| Deploym      | ent Checklist                                                                                              |
| To deploy so | ftware, complete the checklist.                                                                            |
| Checklist    |                                                                                                    |
| Progress     | Step                                                                                                    |
| $\odot$      | Specify the properties for this deployment.                                                                |
| $\odot$      | Select the software to deploy.                                                                             |
| $\odot$      | Select the objective for this deployment.                                                                  |
| Э            | Check for missing SYSMODs.     View missing SYSMOD reports.                                                |
|              | Configure this deployment.                                                                                 |
|              | Define the job settings. z/OSMF creates the deployment summary and jobs.<br>• View the deployment summary. |
|              | Submit deployment jobs.                                                                                    |
|              | Perform workflows.                                                                                         |
|              | Specify the properties for the target software instance.                                                   |
| Clos         | e                                                                                                    |

## Install a Portable Software Instance... Check for missing SYSMODs...

Select which checking to perform.

| Software Management         | ▷ Deployments ▷ Deployment Checklist ▷ Check for M                                                                                                    | lissing SYSMODs                                                                                                    | Help |  |  |  |  |
|-----------------------------|----------------------------------------------------------------------------------------------------|----------------------------------------------------------------------------------------------------|------|--|--|--|--|
| check for Missing           | 3 SYSMODs                                                                                                    |                                                                                                    |      |  |  |  |  |
| V Welcome                   | Select the Reports to Generate                                                                                                    |                                                                                                    |      |  |  |  |  |
| Select Reports              | Select the reports that you want this wizard to gene                                                                                                    | arata                                                                                                    |      |  |  |  |  |
| Define Data Set<br>Settings | Select the reports that you want this wizard to gene                                                                                                    |                                                                                                    |      |  |  |  |  |
| Get HOLDDATA<br>Summary     |                                                                                                    |                                                                                                    |      |  |  |  |  |
|                             | Requisite SYSMODs and Fix Categories report                                                                                                    | rts.                                                                                                    |      |  |  |  |  |
|                             | The Requisite SYSMODs report will identify potential software compatibility issues (missing SYSMODs) for software instances that will share resources with, will be migrated to, or will satisfy the dependencies of the target software instance. Learn more |                                                                                                    |      |  |  |  |  |
|                             | The fix categories report will identify missing SYSMODs for the software instance types and fix category combinations listed in the table below.<br>Learn more<br>Fix Categories Checked by Software Instance Type                                            |                                                                                                    |      |  |  |  |  |
|                             | Software Instance Type                                                                                                    | Fix Categories to be Checked                                                                                                    |      |  |  |  |  |
|                             | Source                                                                                                    | <ul> <li>IBM.Device.*</li> <li>IBM.Function.*</li> <li>IBM.TargetSystem-RequiredService.*</li> </ul>                                                                                              |      |  |  |  |  |
|                             | Shared Resources                                                                                                    | <ul><li>IBM.Coexistence.*</li><li>IBM.Migrate-Fallback.*</li></ul>                                                                                                    |      |  |  |  |  |
|                             | Satisfies Dependencies                                                                                                    | IBM.TargetSystem-RequiredService.*                                                                                                    |      |  |  |  |  |
|                             |                                                                                                    | Regressed SYSMODs and HOLDDATA Delta reports.<br>The Regressed SYSMODs report will identify the SYSMODs that will be lost, undone, or regressed when you migrate to the target software instance. |      |  |  |  |  |
|                             | The Regressed SYSMODs report will identify the                                                                                                    |                                                                                                    |      |  |  |  |  |

## Install a Portable Software Instance... Check for missing SYSMODs...

- Check for missing requisites:
  - Software Management will identify missing requisite SYSMODs to ensure the deployed software can safely run in the target environment.
- Check for regressions:
  - When a prior level software instance will be logically or physically replaced by the target software instance:
  - Identify SYSMODs that will be regressed.
    - Compare the prior level instance with the source.
    - SYSMODs in the prior level instance that are not in the source will be regressed.
  - Identify **HOLDDATA** that needs review.
    - Compare the source with the prior level instance.
    - SYSTEM and USER Holds for SYSMODs in the source that are not in the prior level instance need review.

# Install a Portable Software Instance... Configure

The Configure step defines the target software instance:

- Indicate if DLIBs should be installed.
- Select a model for the initial configuration.
- Modify each of the following in the initial configuration:
  - SMP/E target and dlib zones
  - Data sets
  - Catalogs
  - Volumes
  - UNIX file system mount points

| Jepioyii  | nent Checklist                                                                                             |  |  |  |  |  |
|-----------|----------------------------------------------------------------------------------------------------|--|--|--|--|--|
|           | oftware, complete the checklist.                                                                           |  |  |  |  |  |
| Checklist |                                                                                                    |  |  |  |  |  |
| Progress  | Step                                                                                                    |  |  |  |  |  |
| $\odot$   | Specify the properties for this deployment.                                                                |  |  |  |  |  |
| $\oslash$ | Select the software to deploy.                                                                             |  |  |  |  |  |
| $\odot$   | Select the objective for this deployment.                                                                  |  |  |  |  |  |
| $\odot$   | Check for missing SYSMODs.<br>• View missing SYSMOD reports.                                               |  |  |  |  |  |
| Э         | Configure this deployment.                                                                                 |  |  |  |  |  |
|           | Define the job settings. z/OSMF creates the deployment summary and jobs.<br>• View the deployment summary. |  |  |  |  |  |
|           | Submit deployment jobs.                                                                                    |  |  |  |  |  |
|           | Perform workflows.                                                                                         |  |  |  |  |  |
|           | Specify the properties for the target software instance.                                                   |  |  |  |  |  |

## Install a Portable Software Instance... Configure...

| oftware Management 🕨 De | eployments 🕨 Deployment Checklist 🕨 Configure Deployment                                                                                           | Hel   |
|-------------------------|----------------------------------------------------------------------------------------------------|-------|
| onfigure Deployme       | nt for CICS-ServerPac-OT246095                                                                                                    |       |
| 🔶 Welcome               | Welcome                                                                                                    |       |
| DLIBs                   | Use this wizard to configure the data set names, catalogs, volumes, mount points, and SMP/E zones to be used for the target software instance.     |       |
| Model                   |                                                                                                    |       |
| SMP/E Zones             |                                                                                                    |       |
| Data Sets               |                                                                                                    |       |
| Catalogs                | This wizard guides you through the following steps:                                                                                                |       |
| Volumes and Storage     | 1. Indicate whether this deployment should copy the distribution zones and distribution libraries (DLIBs) that are associated with the source soft | ware. |
| Classes                 | <ol><li>Select the software to use as a model for configuring the target software instance.</li></ol>                                              |       |
| Mount Points            | 3. Specify the SMP/E zone names to use.                                                                                                    |       |
|                         | <ol><li>Specify the data set names to use, and assign the data sets to a volume or storage class.</li></ol>                                        |       |
|                         | 5. Assign each data set prefix to a catalog.                                                                                                    |       |
|                         | <ol><li>Ensure that the volumes and storage classes have enough space to store the target software instance.</li></ol>                             |       |

## Install a Portable Software Instance... Configure – Deploy distribution libraries?

Deploy distribution zones and libraries?

- If included, a complete SMP/E environment capable of APPLY operations will be created, with a full global zone and SMPPTS.
- If not included, only a minimal global zone will be created and no SMPPTS.

|                                | Software Management –                                                                                                    | ЦX   |
|--------------------------------|----------------------------------------------------------------------------------------------------|------|
| -                              | eployments ▶ Deployment Checklist ▶ Configure Deployment H nt for CICS-ServerPac-OT246095                                                                                                    | lelp |
| ✓ Welcome                      | DLIBS Indicate whether you want this deployment to copy the distribution zones and the distribution libraries (DLIBs) that are associated with the source software.  Do you want to copy the distribution zones and libraries associated with the source software?  No |      |
| Model<br>SMP/E Zones           |                                                                                                    |      |
| Data Sets<br>Catalogs          |                                                                                                    |      |
| Volumes and Storage<br>Classes |                                                                                                    |      |
| Mount Points                   |                                                                                                    |      |

# Install a Portable Software Instance... Configure – Model

Choose how to prime the initial configuration.

- If you have an existing SWI that has close to your desired data set names and volumes or storage classes, then choose it.
  - You will have less changes to make in the Configuration step.
- Otherwise use the source data set names and volumes/storage classes to initialize the configuration.

|                                | Software Management                                                                                                    | - 🗆 × |
|--------------------------------|----------------------------------------------------------------------------------------------------|-------|
| Software Management 🕨 D        | eployments 🕨 Deployment Checklist 🕨 Configure Deployment                                                                                                    | Help  |
| Configure Deployme             | nt for CICS-ServerPac-OT246095                                                                                                    |       |
| ✓ Welcome                      | Model                                                                                                    |       |
| 🗸 DLIBs                        | Select the software to use as a model for configuring the target software instance. z/OSMF uses the data sets, volumes, mo                                                                                                    | ount  |
| 🛶 Model                        | points, catalogs, and SMP/E zones that are associated with the model to prime the corresponding values for the target softwine target softwine | vare  |
| SMP/E Zones                    | instance.                                                                                                    |       |
| Data Sets                      |                                                                                                    |       |
| Catalogs                       | Select the software to use as a model.                                                                                                    |       |
| Volumes and Storage<br>Classes | <ul> <li>The source software</li> <li>An existing software instance</li> </ul>                                                                                                    |       |
| Mount Points                   |                                                                                                    |       |

### Install a Portable Software Instance... Configure – Zones

Specify the desired zone names.

If using an existing global zone, the zone names will be verified unique in that global.

|                                                                                        |                                                          | Softv                                    | vare Management    |                                                                                   | <b>-</b> u>                                                                                |
|----------------------------------------------------------------------------------------|----------------------------------------------------------|------------------------------------------|--------------------|-----------------------------------------------------------------------------------|--------------------------------------------------------------------------------------------|
| -                                                                                      | eployments ► Deployment Check<br>nt for CICS-ServerPac-O |                                          |                    |                                                                                   | Help                                                                                       |
| <ul> <li>✓ Welcome</li> <li>✓ DLIBs</li> <li>✓ Model</li> <li>➡ SMP/E Zones</li> </ul> |                                                          |                                          |                    | oftware instance. Accept the default na<br>itable cell and preserve your changes, | ames, or modify the values. To modify<br>click outside of the cell or press <b>Enter</b> . |
| Data Sets<br>Catalogs<br>Volumes and Storage<br>Classes<br>Mount Points                | Zones Actions   , No filter applied                      |                                          |                    |                                                                                   |                                                                                            |
| mount fonts                                                                            | Target Target Zone       Filter       CICST54            | Target DLIB Zone<br>Filter       CICSD54 | Messages<br>Filter | Source Target Zone<br>Filter<br>CICT500                                           | Source DLIB Zone<br>Filter<br>CICD500                                                      |

# Install a Portable Software Instance... Configure – Data Sets

- For all data sets in the source software instance:
  - Target and distribution libraries
  - UNIX file system data sets
  - Non-SMP/E managed data sets
  - SMPCSI and related data sets
- Specify data set names.
- Specify data set locations: volume or storage class.

| -                             | eployments   Deployment Checklist   Configure                                                  | e Deployment                   |                                   |                         |                                |                              |                    | +                              |
|-------------------------------|------------------------------------------------------------------------------------------------|--------------------------------|-----------------------------------|-------------------------|--------------------------------|------------------------------|--------------------|--------------------------------|
| Migure Deploymer              | nt for CICS-ServerPac-OT246095                                                                 |                                |                                   |                         |                                |                              |                    |                                |
| DLIBS<br>Model<br>SMP/E Zones | The Data Sets table lists the names, volumes,<br>volumes, and storage classes, or use the Modi |                                |                                   | for the data s          | sets included in               | the target softwa            | re instance. Acce  | ept the default names,         |
| Data Sets<br>Catalogs         | Data Sets                                                                                      |                                |                                   |                         |                                |                              |                    |                                |
| Volumes and Storage           | Actions 👻                                                                                      |                                |                                   |                         |                                |                              |                    |                                |
| Classes<br>Mount Points       | ⇒ No filter applied                                                                            |                                |                                   |                         |                                |                              |                    |                                |
|                               | Target Data Set Name<br>Filter                                                                 | <b>Target Volume</b><br>Filter | Target<br>Storage Class<br>Filter | <b>Tracks</b><br>Filter | Data Set<br>Category<br>Filter | Data Set ▲<br>Type<br>Filter | Messages<br>Filter | Source Data Set Name<br>Filter |
|                               | KURTQ.CICSDEMO.CQT.ACQTSAMP                                                                    | VSMPDV                         |                                   | 18                      | Dlib                           | PDS                          |                    | CT.OT246095.CQT.ACQ1           |
|                               | KURTQ.CICSDEMO.CQT.SCQTINST                                                                    | VSMPDV                         |                                   | 7                       | Target                         | PDS                          |                    | CT.OT246095.CQT.SCQT           |
|                               | KURTQ.CICSDEMO.CQT.SCQTLOAD                                                                    | VSMPDV                         |                                   | 18                      | Target                         | PDS                          |                    | CT.OT246095.CQT.SCQT           |
|                               | KURTQ.CICSDEMO.CQT.SCQTLPA                                                                     | VSMPDV                         |                                   | 4                       | Target                         | PDS                          |                    | CT.OT246095.CQT.SCQT           |
|                               | KURTQ.CICSDEMO.CQT.SCQTMAC                                                                     | VSMPDV                         |                                   | 9                       | Target                         | PDS                          |                    | CT.OT246095.CQT.SCQT           |
|                               | KURTQ.CICSDEMO.CQT.SCQTRPL                                                                     | VSMPDV                         |                                   | 20                      | Target                         | PDS                          |                    | CT.OT246095.CQT.SCQT           |
|                               | KURTQ.CICSDEMO.CQT.SCQTSAMP                                                                    | VSMPDV                         |                                   | 18                      | Target                         | PDS                          |                    | CT.OT246095.CQT.SCQT           |
|                               | KURTQ.CICSDEMO.SCPPLOAD                                                                        | VSMPDV                         |                                   | 1402                    |                                | PDS                          |                    | CT.OT246095.SCPPLOA            |
|                               | KURTQ.CICSDEMO.SMPE.CICT500.SMPMTS                                                             | VSMPDV                         |                                   | 1                       | Dlib, Target,<br>SMP/E         | PDS                          |                    | CT.OT246095.SMPE.CIC1          |
|                               | KURTQ.CICSDEMO.SMPE.CICT500.SMPSCDS                                                            | VSMPDV                         |                                   | 2                       | Dlib, Target,<br>SMP/E         | PDS                          |                    | CT.OT246095.SMPE.CIC1          |
|                               | KURTQ.CICSDEMO.SMPE.CICT500.SMPSTS                                                             | VSMPDV                         |                                   | 1                       | Dlib, Target,                  | PDS                          |                    | CT.OT246095.SMPE.CIC1          |

# Install a Portable Software Instance... Configure – Catalogs

By data set prefix, how do you want data sets cataloged?

- **Default Catalog**: The active target system catalog is queried to determine the default.
- Other Catalog: For a new data set prefix only (new catalog alias)
  - Relate to an existing user catalog, or
  - Relate to and define a new user catalog.
- Uncataloged: If not required based on data set attributes (not VSAM or SMSmanaged).

|                                                                                                    |                                                        |                                       | Software Mar                                          | nagement                     |                                                                        | <b>-</b> 🗆 ×       |
|----------------------------------------------------------------------------------------------------|--------------------------------------------------------|---------------------------------------|-------------------------------------------------------|------------------------------|------------------------------------------------------------------------|--------------------|
| Software Management ► Do<br>Configure Deployme                                                                 |                                                        |                                       |                                                       |                              |                                                                        | Help               |
| <ul> <li>Welcome</li> <li>DLIBs</li> <li>Model</li> <li>SMP/E Zones</li> </ul>                                 | -                                                      |                                       | -                                                     | ogs, or select not to catalo | he data set name prefixes will be ca<br>g the corresponding data sets. | ataloged. You can  |
| <ul> <li>Data Sets</li> <li>Catalogs</li> <li>Volumes and Storage<br/>Classes</li> <li>Mount Points</li> </ul> | Target Data Set Name<br>Actions ▼<br>, No filter apple |                                       |                                                       |                              |                                                                        |                    |
|                                                                                                    | Prefix Filter           KURTQ                          | New or Existing<br>Filter<br>Existing | Catalog the Data<br>Sets?<br>Filter<br>Yes (Required) | Catalog Name<br>Filter       | Catalog Type<br>Filter<br>USER                                         | Messages<br>Filter |

# Install a Portable Software Instance... **Configure – Volumes**

For each volume specified as a data set location:

- Display volume • capacity, current allocated space, and planned allocated space.
- Ensure each volume • has enough free space for the data sets.
- Initialize the volume? •
- Indirectly catalog data ۲ sets on the volume?

|                                                                      |                                                                                                    |                             |                                     |                                                 |                                             | Softv                     | ware Manager                                              | ment                                                     |                                            |                                            |                                       |                             |                                            |
|----------------------------------------------------------------------|----------------------------------------------------------------------------------------------------|-----------------------------|-------------------------------------|-------------------------------------------------|---------------------------------------------|---------------------------|-----------------------------------------------------------|----------------------------------------------------------|--------------------------------------------|--------------------------------------------|---------------------------------------|-----------------------------|--------------------------------------------|
| oftware Management → I<br>Configure Deploym                          |                                                                                                    |                             |                                     |                                                 |                                             | ment                      |                                                           |                                                          |                                            |                                            |                                       |                             |                                            |
| ✓ Welcome<br>✓ DLIBs                                                 |                                                                                                    | Volumes and Storage Classes |                                     |                                                 |                                             |                           |                                                           |                                                          |                                            |                                            |                                       |                             |                                            |
| <ul> <li>Model</li> <li>SMP/E Zones</li> </ul>                       | The Target Volumes and Target Storage Classes tables list the volumes or storage classes where each target data set or new user catalog will reside. Accept the default volumes storage classes, or use the <b>Modify</b> action to modify them. |                             |                                     |                                                 |                                             |                           |                                                           |                                                          |                                            | e deladit volumes and                      |                                       |                             |                                            |
| <ul> <li>Data Sets</li> <li>Catalogs</li> <li>Volumes and</li> </ul> | 1                                                                                                    | Farget Volumes<br>Actions 👻 |                                     |                                                 |                                             |                           |                                                           |                                                          |                                            |                                            |                                       |                             |                                            |
| Storage Classes<br>Mount Points                                      |                                                                                                    | , No filte                  | r applied                           |                                                 |                                             |                           |                                                           |                                                          |                                            |                                            |                                       |                             |                                            |
|                                                                      |                                                                                                    | Volume<br>Filter            | Total<br>Capacity<br>(MB)<br>Filter | Current<br>Allocated<br>Space<br>(MB)<br>Filter | Current<br>Allocated<br>Space (%)<br>Filter | <b>Messages</b><br>Filter | Allocated<br>Space<br>After<br>Deployme<br>(MB)<br>Filter | Allocated<br>Space<br>After<br>Deployme<br>(%)<br>Filter | Allocated<br>Space<br>Delta (MB)<br>Filter | <b>Planned<br/>Threshold (%)</b><br>Filter | <b>Initialize</b><br>Volume<br>Filter | Catalog<br>Method<br>Filter | Indirect Catalog<br>Entry Symbol<br>Filter |
|                                                                      |                                                                                                    | VSMPD1                      | 27844.69                            | 16276.34                                        | 58                                          |                           | 20139.29                                                  | 72                                                       | 3862.95                                    | 85                                         | No                                    | Direct                      |                                            |

# Install a Portable Software Instance... Configure – Volumes, Modify

Use the Volume -> Modify action to indicate:

- Initialize the volume before installing data sets.
- Indirectly catalog data sets on the volume.
  - If yes, specify the symbol to use when cataloging data sets on the volume.

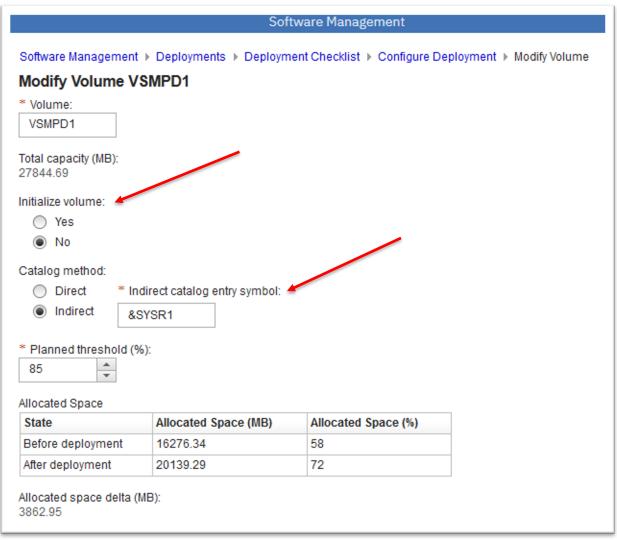

# Install a Portable Software Instance... Configure – UNIX file system mount points

For each UNIX file system data set:

- Specify the mountpoint to use for the data set on the target system.
- Target mountpoint will be used to update directory names in DDDEF entries.

|                                                                                                    |                                                                                                    | Software Management                   |                                                | <b>-</b> 🗆 X                           |
|----------------------------------------------------------------------------------------------------|----------------------------------------------------------------------------------------------------|---------------------------------------|------------------------------------------------|----------------------------------------|
| -                                                                                                    | eployments ▶ Deployment Checklist ▶ Cor<br>nt for CICS-ServerPac-OT246095                                | 2                                     |                                                | Help                                   |
| <ul> <li>Welcome</li> <li>DLIBs</li> <li>Model</li> <li>SMP/E Zones</li> </ul>                                         | Mount Points<br>The Mount Points table lists the mount poi<br>or use the Modify Target Mount Point activ |                                       | data sets included in the target software inst | ance. Accept the default mount points, |
| <ul> <li>✓ Data Sets</li> <li>✓ Catalogs</li> <li>✓ Volumes and Storage<br/>Classes</li> <li>✓ Mount Points</li> </ul> | Mount Points Actions  No filter applied Target mount point Filter                                        | <b>Target Data Set Name</b><br>Filter | Source mount point<br>Filter                   | Source Data Set Name<br>Filter         |
|                                                                                                    | /u/kurtq/cics55/usr/lpp/cicsts/cicsts55                                                                  | KURTQ.CICSDEMO.OMVS.CICSTS.CICSTS55   | /applroot/CT/OT246095/usr/lpp/cicsts/cicsts55  | CT.OT246095.OMVS.CICSTS.CICSTS55       |

# Install a Portable Software Instance... Validate, Generate Jobs and Summarize

- Ensure there are no unintended data set collisions:
  - On the target volumes, and
  - In the target system catalog.
- Generate JCL to install the software.

|              | Software Management                                                                                        | - 🗆 × |
|--------------|----------------------------------------------------------------------------------------------------|-------|
| Software Ma  | anagement   Deployments   Deployment Checklist                                                             | Help  |
| Deploym      | ent Checklist                                                                                              |       |
| To deploy so | oftware, complete the checklist.                                                                           |       |
| Checklist    |                                                                                                    |       |
| Progress     | Step                                                                                                    |       |
| $\odot$      | Specify the properties for this deployment.                                                                |       |
| $\odot$      | Select the software to deploy.                                                                             |       |
| $\odot$      | Select the objective for this deployment.                                                                  |       |
| Ø            | Check for missing SYSMODs.<br>• View missing SYSMOD reports.                                               |       |
| $\odot$      | Configure this deployment.                                                                                 |       |
| Э            | Define the job settings. z/OSMF creates the deployment summary and jobs.<br>• View the deployment summary. |       |
|              | Submit deployment jobs.                                                                                    |       |
|              | Perform workflows.                                                                                         |       |
|              | Specify the properties for the target software instance.                                                   |       |

# Install a Portable Software Instance... Validate, Generate Jobs and Summarize...

Enter your desired JOB statement for the generated jobs.

- Specify your desired job name, or let Software Management use default names of the form "IZUDnnmm".
- JOB statement is remembered for next time.

z/OSMF ensures there are no unintended data set collisions:

- On the target volumes, and
- In the target system catalog.

| Software Management                                                                                                    | - 🗆 × |
|----------------------------------------------------------------------------------------------------|-------|
| Software Management > Deployments > Deployment Checklist > Define Job Settings                                                                                                    | Help  |
| Define Job Settings                                                                                                    |       |
| To specify the job settings, provide the information requested. Then, click <b>OK</b> to generate the deployment summary and jobs. The jobs will be stored in the specified JCL data set. z/OSMF does not run the jobs. |       |
| * JCL data set name:                                                                                                    |       |
| KURTQ.DM.D200210.T181023.CNTL                                                                                                    |       |
|                                                                                                    |       |
| * JOB statement:                                                                                                    |       |
| +                                                                                                    |       |

## Install a Portable Software Instance... View the Summary

View the summary of the changes that will be made when the generated jobs are run.

|              | Software Management 🗧                                                                                      |      |
|--------------|----------------------------------------------------------------------------------------------------|------|
| Software Ma  | anagement   Deployments   Deployment Checklist                                                             | Help |
| Deploym      | ent Checklist                                                                                              |      |
| To deploy so | oftware, complete the checklist.                                                                           |      |
| Checklist    |                                                                                                    |      |
| Progress     | Step                                                                                                    |      |
| $\odot$      | Specify the properties for this deployment.                                                                |      |
| $\odot$      | Select the software to deploy.                                                                             |      |
| $\odot$      | Select the objective for this deployment.                                                                  |      |
| $\odot$      | Check for missing SYSMODs.<br>• View missing SYSMOD reports.                                               |      |
| $\odot$      | Configure this deployment.                                                                                 |      |
| $\odot$      | Define the job settings. z/OSMF creates the deployment summary and jobs.<br>• View the deployment summary. |      |
| €            | Submit deployment jobs.                                                                                    |      |
|              | Perform workflows.                                                                                         |      |
|              | Specify the properties for the target software instance.                                                   |      |

# Install a Portable Software Instance... View the Summary...

Summarize the following:

- Volumes that will be affected.
- Data sets that will be:
  - Deleted
  - Added
  - Replaced
- Catalogs that will be affected.
- Catalog entries that will be:
  - Deleted
  - Added
  - Updated

|                           |              |                        | Software Management         |                        |                         |                                    |     |
|---------------------------|--------------|------------------------|-----------------------------|------------------------|-------------------------|------------------------------------|-----|
|                           | -            | Deployment Checklist   | View Deployment Summary     |                        |                         |                                    | H   |
| ew Deployment Sum         | •            |                        |                             |                        |                         |                                    |     |
|                           |              |                        | submit the deployment jobs. |                        |                         |                                    |     |
| rget system: AQFT         |              | -OT246095 on system    | n AQFT                      |                        |                         |                                    |     |
| ployment objective: Creat |              | re instance, create ne | w global zone               |                        |                         |                                    |     |
| Data Sets to Replace      | Catalogs     | Catalog Aliases        | Catalog Entries To Delete   | Catalog Entries        | s To Add                | Catalog Entries To Updat           | e 🕨 |
| Catalog Entries           |              |                        |                             |                        |                         |                                    |     |
| Actions 👻                 |              |                        |                             |                        |                         |                                    |     |
| ;→ No filter applied      |              |                        |                             |                        |                         |                                    |     |
| Data Set Name<br>Filter   |              | Catalog<br>Filter      |                             | alog Entry<br>ume<br>r | Data Set Volu<br>Filter | Data Set Storag<br>Class<br>Filter | je  |
| KURTQ.CICSDEMO.CICS.R     | EXX.ACICBOOK | ICFCAT.UCAT01          | VSI                         | IPD1                   | VSMPD1                  |                                    | ^   |
| KURTQ.CICSDEMO.CICS.R     | EXX.ACICCMDS | ICFCAT.UCAT01          | VSI                         | IPD1                   | VSMPD1                  |                                    |     |
| KURTQ.CICSDEMO.CICS.R     | EXX.ACICDBRM | ICFCAT.UCAT01          | VSI                         | IPD1                   | VSMPD1                  |                                    |     |
| KURTQ.CICSDEMO.CICS.R     | EXX.ACICDMOD | ICFCAT.UCAT01          | VSI                         | IPD1                   | VSMPD1                  |                                    |     |
| KURTQ.CICSDEMO.CICS.R     | EXX.ACICDOC  | ICFCAT.UCAT01          | VSI                         | IPD1                   | VSMPD1                  |                                    |     |
| KURTQ.CICSDEMO.CICS.R     | EXX.ACICDUSR | ICFCAT.UCAT01          | VSI                         | IPD1                   | VSMPD1                  |                                    |     |
| KURTQ.CICSDEMO.CICS.R     | EXX.ACICEXEC | ICFCAT.UCAT01          | VSI                         | IPD1                   | VSMPD1                  |                                    |     |
| KURTQ.CICSDEMO.CICS.R     | EXX.ACICJCL  | ICFCAT.UCAT01          | VSI                         | IPD1                   | VSMPD1                  |                                    |     |
| KURTQ.CICSDEMO.CICS.R     | EXX.ACICMOD  | ICFCAT.UCAT01          | VSI                         | IPD1                   | VSMPD1                  |                                    |     |
| KURTQ.CICSDEMO.CICS.R     | EXX.ACICPNL  | ICFCAT.UCAT01          | VSI                         | IPD1                   | VSMPD1                  |                                    |     |
| KURTQ.CICSDEMO.CICS.R     | EXX.ACICRMOD | ) ICFCAT.UCAT01        | VSI                         | IPD1                   | VSMPD1                  |                                    |     |
| KURTQ.CICSDEMO.CICS.R     | EXX.ACICUSER | ICFCAT.UCAT01          | VSI                         | IPD1                   | VSMPD1                  |                                    |     |
|                           |              |                        |                             |                        |                         |                                    |     |

# Install a Portable Software Instance... Submit the generated jobs

Submit and run the generated jobs to make changes to the target system.

|              | Software Management                                                                                        | - 🗆 × |
|--------------|----------------------------------------------------------------------------------------------------|-------|
| Software Ma  | anagement 🕨 Deployments 🕨 Deployment Checklist                                                             | Help  |
| Deploym      | ent Checklist                                                                                              |       |
| To deploy se | oftware, complete the checklist.                                                                           |       |
| Checklist    |                                                                                                    |       |
| Progress     | Step                                                                                                    |       |
| $\odot$      | Specify the properties for this deployment.                                                                |       |
| $\odot$      | Select the software to deploy.                                                                             |       |
| $\odot$      | Select the objective for this deployment.                                                                  |       |
| Ø            | Check for missing SYSMODs.<br>• View missing SYSMOD reports.                                               |       |
| $\odot$      | Configure this deployment.                                                                                 |       |
| Ø            | Define the job settings. z/OSMF creates the deployment summary and jobs.<br>• View the deployment summary. |       |
| Э            | Submit deployment jobs.                                                                                    |       |
|              | Perform workflows.                                                                                         |       |
|              | Specify the properties for the target software instance.                                                   |       |

# Install a Portable Software Instance... Submit the generated jobs...

The generated jobs execute system utilities to update the target system. In this example:

- 1. Unzip data sets
- 2. Rename data sets and update catalog entries
- 3. Update SMPCSI

On this page you can submit jobs, view JCL, and view job output.

| Sof | tware Manage       | ement 🕨 Deployme                      | ents → Deployment Checklist → Submit Deployment Jobs                                                                                                    |                  |                         |                          |                    |                    | н                       |
|-----|--------------------|---------------------------------------|----------------------------------------------------------------------------------------------------|------------------|-------------------------|--------------------------|--------------------|--------------------|-------------------------|
| Su  | bmit Depl          | oyment Jobs                           |                                                                                                    |                  |                         |                          |                    |                    |                         |
| ₹ev | iew the jobs (     | created for this dep                  | loyment, and submit the jobs in sequential order. When all th                                                                                                    | e jobs are co    | mplete, click Close     | e to proceed             | l to the next ste  | p in the deploy    | ment check              |
|     | data set nan       |                                       | D200210.T181023.CNTL                                                                                                    |                  |                         |                          |                    |                    |                         |
| arg | get system:        | AQFT                                  |                                                                                                    |                  |                         |                          |                    |                    |                         |
| lob | s                  |                                       |                                                                                                    |                  |                         |                          |                    |                    |                         |
| A   | ctions 🔻           |                                       |                                                                                                    |                  |                         |                          |                    |                    |                         |
| 77  | ⇒ No filter        | applied                               |                                                                                                    |                  |                         |                          |                    |                    |                         |
|     | Sequence<br>Filter | JCL Data Set<br>Member Name<br>Filter | Description<br>Filter                                                                                                    | System<br>Filter | <b>Status</b><br>Filter | Return<br>Code<br>Filter | Messages<br>Filter | Job Name<br>Filter | <b>Job ID</b><br>Filter |
|     | 1                  | IZUD01UZ                              | Unzip Data Sets: Extract the target software instance data sets<br>from the portable software instance archive files, into the<br>location defined by the deployment configuration, using<br>temporary and unique data set names.      | AQFT             | Complete                | CC 0000                  |                    | IZUD01UZ           | JOB26798                |
|     | 2                  | IZUD02RN                              | Rename Data Sets: Rename the target software instance data<br>sets from their temporary and unique names to their desired<br>names defined by the deployment configuration, and update<br>catalog entries for the data sets as needed. | AQFT             | Complete                | CC 0000                  |                    | IZUD02RN           | JOB26829                |
|     | 3                  | IZUD03UC                              | Update CSI Data Sets: Update the entries within the SMP/E CSI<br>data sets to reflect the target software instance zone names,<br>data set names and locations, and UNIX directory prefixes.                                           | AQFT             | Submitted               |                          |                    | IZUD03UC           | JOB26856                |

If the originating software instance has defined workflows, then the Perform workflows step is enabled.

| Software Mr  | anagement   Deployments   Deployment Checklist                                                             | Help |
|--------------|----------------------------------------------------------------------------------------------------|------|
|              |                                                                                                    | riei |
|              | ent Checklist                                                                                              |      |
| Fo deploy so | oftware, complete the checklist.                                                                           |      |
| Checklist    |                                                                                                    |      |
| Progress     | Step                                                                                                    |      |
| $\odot$      | Specify the properties for this deployment.                                                                |      |
| $\odot$      | Select the software to deploy.                                                                             |      |
| $\odot$      | Select the objective for this deployment.                                                                  |      |
| $\odot$      | Check for missing SYSMODs.<br>• View missing SYSMOD reports.                                               |      |
| $\oslash$    | Configure this deployment.                                                                                 |      |
| $\odot$      | Define the job settings. z/OSMF creates the deployment summary and jobs.<br>• View the deployment summary. |      |
| $\odot$      | Submit deployment jobs.                                                                                    |      |
| €            | Perform workflows.                                                                                         |      |
|              | Specify the properties for the target software instance.                                                   |      |

Open each workflow to perform the setup and configuration tasks defined by the workflow.

"Click" the name.-

Each IBM ServerPac will have 3 workflows.

| Pe    | rform Wo           | rkflows                   |                                |                       |                  |                               |                 |                  |                      |                       |
|-------|--------------------|---------------------------|--------------------------------|-----------------------|------------------|-------------------------------|-----------------|------------------|----------------------|-----------------------|
| lt is | recommend          | ed that you open and comp | lete all the workflows in sequ | ential order before y | ou proceed to f  | he next step in the deploymer | nt checklist.   |                  |                      |                       |
| Wor   | kflow Definit      | ion Files                 |                                |                       |                  |                               |                 |                  |                      |                       |
| A     | ctions 💌           |                           |                                |                       |                  |                               |                 |                  |                      |                       |
| 4     | → No filter        | r applied                 |                                |                       |                  |                               |                 |                  |                      |                       |
|       | Sequence<br>Filter | Name<br>Filter            | Description<br>Filter          | Messages<br>Filter    | Status<br>Filter | Percent Complete              | Owner<br>Filter | System<br>Filter | Created By<br>Filter | Created (Lo<br>Filter |
|       | 1                  | OT246095_YOURORDER        | About Your Order               |                       |                  | 0%                            |                 |                  |                      |                       |
|       | 2                  | OT246095_POSTDEPLOY       | Post-Deployment                |                       |                  | 0%                            |                 |                  |                      |                       |
|       | 3                  | OT246095_VERIFY           | Deployment Verification        |                       |                  | 0%                            | 7               |                  |                      |                       |

- The selected workflow is opened in the Workflows task.
- The workflow's steps are displayed.
- Perform each step.
- The ServerPac "YourOrder" workflow contains reference information about the ServerPac order.

| rm Workf               | lows                                       |               |                                        |                         |                          |                                           |                 |                          |     |
|------------------------|--------------------------------------------|---------------|----------------------------------------|-------------------------|--------------------------|-------------------------------------------|-----------------|--------------------------|-----|
|                        | 10113                                      |               |                                        |                         |                          |                                           |                 |                          |     |
| commended              |                                            |               |                                        |                         | Workflows                |                                           |                 | - 11                     | ×   |
| ow Definition          | Workflows ► OT2460                         | 95_YOURORE    | ER                                     |                         |                          |                                           |                 | Help                     |     |
| ns 🔻                   | OT246095_YOU                               | RORDER        |                                        |                         |                          |                                           |                 |                          |     |
| No filter ap           |                                            |               |                                        |                         |                          |                                           |                 | Notes   History          |     |
|                        | Description:                               |               | c                                      | Owner:                  | System:                  | Is Callable:                              |                 | Contains Parallel Steps: |     |
| Sequence N<br>Filter F | This Workflow describ<br>Percent complete: | bes your CICS |                                        | kurtq<br>Steps complete | MCLXCF01.AQFT            | Cannot be called by<br>Access(Learn More) |                 | w No                     | al) |
| o                      |                                            | 0%            |                                        | ) of 8                  | In Progress              | Public                                    |                 |                          |     |
|                        | Workflow Steps                             |               |                                        |                         |                          |                                           |                 |                          |     |
| 2 0                    | Actions 👻                                  |               |                                        |                         |                          |                                           |                 | Search                   |     |
| 6 O                    | ,<br>⇒ No filter appl                      | lied          |                                        |                         |                          |                                           |                 |                          |     |
|                        | , ito factor appr                          |               |                                        |                         |                          |                                           |                 |                          |     |
|                        | Filter                                     | No.<br>Filter | Title<br>Filter                        |                         | CalledWorkflow<br>Filter | Automated<br>Filter                       | Owner<br>Filter | Skill Category<br>Filter | F   |
|                        | Ready                                      | 1             | Copyright                              |                         |                          | No                                        | kurtg           | System Programmer        |     |
|                        |                                            | 2             |                                        |                         |                          |                                           |                 |                          |     |
|                        | In Progress                                | 2             | + About Your Order                     |                         |                          |                                           |                 |                          |     |
|                        | Ready                                      | 3             | Provide feedback for About<br>workflow | Your Order              |                          | No                                        | kurtq           | System Programmar        |     |
|                        |                                            |               |                                        |                         |                          |                                           |                 |                          |     |
|                        |                                            |               |                                        |                         |                          |                                           |                 |                          |     |

The ServerPac "PostDeploy" workflow contains the steps to setup and configure the installed software.

|                                                                 |                  |                                               | Workfl                                             | ows                                                                    |                     |                     | <b>-</b> L                  |
|-----------------------------------------------------------------|------------------|-----------------------------------------------|----------------------------------------------------|------------------------------------------------------------------------|---------------------|---------------------|-----------------------------|
| Workflows > OT2460                                              | 95_POSTDEPLO     | Y                                             |                                                    |                                                                        |                     |                     | He                          |
| OT246095_POS1                                                   | IDEPLOY          |                                               |                                                    |                                                                        |                     |                     |                             |
| Description:<br>Post-Deployment Wor<br>Percent complete:<br>18% | rkflow for CICS. | Owner:<br>kurtq<br>Steps complete:<br>1 of 35 | System:<br>MCLXCF01.AQFT<br>Status:<br>In Progress | Is Callable:<br>Cannot be called by<br>Access(Learn More):<br>@ Public |                     | Contains Para<br>No | tes   Histo<br>illel Steps: |
| Workflow Steps                                                  |                  |                                               |                                                    |                                                                        |                     |                     | _                           |
| Actions 👻                                                       |                  |                                               |                                                    |                                                                        |                     |                     | Search                      |
| ,<br>⇒ No filter appl                                           | ied              |                                               |                                                    |                                                                        |                     |                     |                             |
| State<br>Filter                                                 | No.<br>Filter    | Title<br>Filter                               |                                                    | CalledWorkflow<br>Filter                                               | Automated<br>Filter | Owner<br>Filter     |                             |
|                                                                 |                  |                                               | uncon monipor                                      |                                                                        |                     | Kartq               |                             |
| Ready                                                           | 9                | Copy CICS Proce                               | edures to PROCLIB                                  |                                                                        | No                  | kurtq               |                             |
| Ready                                                           | 10               | Add DFHHPSVC                                  | to IEASVCCI                                        |                                                                        | No                  | kurtq               |                             |
| 🔲 🔿 Ready                                                       | 11               | Install MVS ASR                               | EXIT                                               |                                                                        | No                  | kurtq               |                             |
| Ready                                                           | 12               | Add CICS RACF                                 | Definitions                                        |                                                                        | No                  | kurtq               |                             |
| Ready                                                           | 13               | Create CICS Cor                               | nmon Data Sets                                     |                                                                        | No                  | kurtq               |                             |
| Ready                                                           | 14               | Create CICS Unit                              | que Data Sets                                      |                                                                        | No                  | kurtq               |                             |
| Ready                                                           | 15               | Create CICS Mes                               | ssages Data Set                                    |                                                                        | No                  | kurtq               |                             |
| Ready                                                           | 16               | Customize JVM                                 | Environment                                        |                                                                        | No                  | kurtq               |                             |
|                                                                 |                  |                                               |                                                    |                                                                        | <                   |                     | >                           |

This workflow step generates JCL to read variable information about the installed software.

This information is used for subsequent workflow steps.

| General Details                                              | Depend | lancias    | Notes                            | Perform        | Status Ing                                                     | out Variables                                      | Feedback      |                                                      |             |               |                        |                   |     |
|--------------------------------------------------------------|--------|------------|----------------------------------|----------------|----------------------------------------------------------------|----------------------------------------------------|---------------|------------------------------------------------------|-------------|---------------|------------------------|-------------------|-----|
| Review Instruction<br>Edit Sysout DD Na<br>Create JOB statem | me     | To proceed | -                                | ded path throu |                                                                | -                                                  |               | CF01.AQFT, click<br>en, click Finish to              |             |               | bypass                 |                   |     |
| Review JCL<br>Submit and Save J                              |        |            |                                  |                |                                                                |                                                    | o complete. m |                                                      | Workflows   | iomproto.     |                        |                   | -   |
|                                                              |        | Instructio | ons:                             |                |                                                                | -                                                  |               | I. Gather use I. Gather use                          |             |               | flow                   |                   |     |
|                                                              |        |            | kflow step rea                   |                |                                                                | Details                                            | Dependend     | cies Notes                                           | Perform     | Status        | Input Variables        | Feedback          |     |
|                                                              |        |            | p is a prerequ<br>p should be in |                | <ul> <li>✓ Revie</li> <li>✓ Edit S</li> <li>✓ Creat</li> </ul> | ew Instructions<br>Sysout DD Nan<br>te JOB stateme | ne Ri         | eview JCL<br>eview the genera<br>o so, click the Edi |             | ck Next to pr | roceed. Optionally, yo | ou can edit the J | CL. |
|                                                              |        |            |                                  |                | 🔰 🧼 Revie                                                      | ew JCL                                             |               |                                                      |             |               |                        |                   |     |
|                                                              |        |            |                                  |                |                                                                | ew JCL<br>nit and Save JC                          |               |                                                      | B (425268,E |               | ,'QUACK',NOTIE         | Y=&SYSUID,        |     |

This workflow step generates JCL to update the CICS subsystem PARMLIB data set.

| eneral | Details D                             | ependencies                        | Notes                                               | Perform                                                                                                  | Status Inpu       | t Variables            | Feedback                                                                     |                                                                                                    |                                                                                                  |              |                        |                    |                           |         |
|--------|---------------------------------------|------------------------------------|-----------------------------------------------------|----------------------------------------------------------------------------------------------------|-------------------|------------------------|------------------------------------------------------------------------------|----------------------------------------------------------------------------------------------------|--------------------------------------------------------------------------------------------------|--------------|------------------------|--------------------|---------------------------|---------|
|        | duct<br>Instructions<br>JOB statement | To proce<br>choose                 |                                                     | guided path throu<br>his step. If so, first                                                              |                   | _                      | POSTDEPLOY →<br>tflow Step 3. U<br>Dependencies                              | Jpdate Sub                                                                                           |                                                                                                  |              | Input Variables        | Feedback           |                           | F       |
| Submit | and Save JCL                          |                                    | orkflow ster<br>members c                           | p adds members t<br>an be used as-is,                                                                    | •                 |                        | Revie                                                                        | -                                                                                                    | ed JCL, then cli                                                                                 | ck Next to p | roceed. Optionally, yo | ou can edit the JC | CL. To do so, click the E | dit JCL |
|        |                                       | o Chee<br>neces:<br>o Merg<br>PROG | ck your exis<br>sary. Then, s<br>ge members<br>xx). | ropriate method to<br>ting PARMLIB conc<br>add the new PARM<br>s in your existing P<br>ers from CPAC.CIC | ➡ Reviev<br>Submi | v JCL<br>t and Save J( | //*-<br>//UF<br>//SY<br>//SY<br>//SY<br>./ A<br>KURT<br>KURT<br>KURT<br>./ A | SUT2 DD<br>SPRINT DD<br>SIN DD<br>DD NAME=L1<br>Q.CICSDEM(<br>Q.CICSDEM(<br>Q.CICSDEM(<br>DD NAME=PI | DISP=SHR,<br>DSN=KURTQ.<br>SYSOUT=*<br>*<br>PALSTCI<br>0.CQT.SCQTI<br>0.SYS1.CICS<br>0.SYS1.CICS | CICSDEMO     |                        |                    |                           | ^       |
|        |                                       |                                    | Back                                                | Next >                                                                                                   |                   |                        | APF<br>DSNA<br>APF                                                           | ME (KURTQ.(<br>ADD<br>ME (KURTQ.(                                                                    | CICSDEMO.CÇ                                                                                      | CSTS55.C     | AD) VOLUME (VSM        |                    | 201)                      | \$      |

This workflow step

 Requests user input for CALLLIBS data set names.

 Generates JCL to update DDDEF entries and relink load modules using the updated data set names.

| eneral Details                                                                                                    | Dependencies                                                                       | Notes                                                                                | Perform                                                                                                    | Status                                             | Input Variables                                                                        | Feedback                                                                     | c      |                   |                                                                                                    |                                                                                            |                                                      |                        |                                |         |
|----------------------------------------------------------------------------------------------------|------------------------------------------------------------------------------------|--------------------------------------------------------------------------------------|----------------------------------------------------------------------------------------------------|----------------------------------------------------|----------------------------------------------------------------------------------------|------------------------------------------------------------------------------|--------|-------------------|----------------------------------------------------------------------------------------------------|--------------------------------------------------------------------------------------------|------------------------------------------------------|------------------------|--------------------------------|---------|
| <ul> <li>Input Variables</li> <li>CALLIB DSN<br/>Product</li> <li>Review Instructions</li> <li>Create JOB statement</li> <li>Review JCL</li> </ul> | Enter the                                                                          | e variable va                                                                        | - CALLIB DS lues for this in                                                                                                  | put category.                                      | Workflows ▶<br>Properties                                                              | OT246095_P                                                                   |        |                   |                                                                                                    |                                                                                            | Worktlows                                            |                        |                                | -       |
| Submit and Save JCL                                                                                                    | DB2 SD<br>DSN.S<br>MVS SC<br>CEE.S<br>MVS SC<br>CEE.S<br>MVS SC<br>CEE.S<br>MVS SC | EBNLOAD<br>EEBND2 DS<br>EECPP DSN<br>EELIB DSN:<br>CEELIB<br>EELKED DS<br>CEELKED DS | in: 1 - Callil<br>in: 1 - Callil<br>1 - Callib<br>1 - Callib<br>1 - Callib<br>N: 1 - Callib<br>N: 1 - Callib<br>N: 1 - Callib | B DSN-SCEE<br>DSN-SCEE<br>DSN-SCEELI<br>B DSN-SCEE | General<br>Input V<br>CA<br>CA<br>Pro<br>Reviev<br>Create<br>B<br>C<br>Reviev<br>Submi | Details<br>(ariables<br>LLIB DSN<br>oduct<br>v Instructions<br>e JOB stateme | Depend | Review to button. | Notes<br>/ JCL<br>he generate<br>MODS EXE<br>SI DD<br>UT DD<br>PT DD<br>RINT DD<br>OGA DD<br>OGA DD<br>NTL DD<br>BDY (CIC | Perform<br>ed JCL, then c<br>DSP=SHR,<br>SYSOUT=*<br>SYSOUT=*<br>SYSOUT=*<br>SYSOUT=*<br>* | Status<br>lick Next to pu<br>smp, REGIO<br>DSN=KURTQ | N=OM<br>.CICSDEMO.SMPE | <br>CL. To do so, click the Ed | lit JCL |

The ServerPac "Verify" workflow contains steps to test and verify the setup and configuration of the installed software.

|             |                                                                            |                | Workflow                                                                   | WS                                                                        |                     |                 |                            |
|-------------|----------------------------------------------------------------------------|----------------|----------------------------------------------------------------------------|---------------------------------------------------------------------------|---------------------|-----------------|----------------------------|
|             | kflows ▶ OT246095_<br>246095_VERIFY                                        |                |                                                                            |                                                                           |                     |                 | He                         |
| Dep<br>Perc | cription:<br>loyment Verification V<br>cent complete:<br>0%<br>cflow Steps | /orkflow for C | Owner:System:ICS.kurtqMCLXCF01.AQFTSteps complete:Status:0 of 9In Progress | Is Callable:<br>Cannot be called by anot<br>Access(Learn More):<br>Public | her workflow        | Dotains Para    | es   Histo<br>Illel Steps: |
| Ac          | tions 🔻                                                                    |                |                                                                            |                                                                           |                     |                 | Search                     |
| *<br>*      | No filter applied                                                          |                |                                                                            |                                                                           |                     |                 |                            |
|             | State<br>Filter                                                            | No.<br>Filter  | Title<br>Filter                                                            | CalledWorkflow<br>Filter                                                  | Automated<br>Filter | Owner<br>Filter | S<br>F                     |
|             | 🖨 Ready                                                                    | 1              | Gather user input for this workflow                                        |                                                                           | Yes                 | kurtq           | 5                          |
|             | 💫 Not Ready                                                                | 2              | CICS Batch IVP                                                             |                                                                           | No                  | kurtq           | \$                         |
|             | 🛶 Not Ready                                                                | 3              | ■ Define CSD for Online IVP                                                |                                                                           | No                  | kurtq           | 1                          |
|             | 🛶 Not Ready                                                                | 4              | CICS Online IVP                                                            |                                                                           | No                  | kurtq           | :                          |
|             | 🛶 Not Ready                                                                | 5              | Execute EYUCMASP to Start a CMAS                                           |                                                                           | No                  | kurtq           |                            |
|             | 🛶 Not Ready                                                                | 6              | Execute EYUWUIP to Start a WUI                                             |                                                                           | No                  | kurtq           |                            |
| _           | 💫 Not Ready                                                                | 7              | Execute EYUCSYSP to Start a MAS                                            |                                                                           | No                  | kurtq           |                            |
|             |                                                                            |                |                                                                            |                                                                           | Yes                 | kurtg           |                            |
|             | 💫 Not Ready                                                                | 8              | Save user input for this workflow                                          |                                                                           | 165                 | Kurty           |                            |

Software Management keeps track of the progress for each workflows instance.

|      |                |                           |                                 |                       | oftware Managen     |                            |               |        |            | -                           |
|------|----------------|---------------------------|---------------------------------|-----------------------|---------------------|----------------------------|---------------|--------|------------|-----------------------------|
| Soft | ware Manag     | ement > Deployments >     | Deployment Checklist 🕨 Perfo    | orm Workflows         |                     |                            |               |        |            | l l                         |
| 'eı  | form Wo        | rkflows                   |                                 |                       |                     |                            |               |        |            |                             |
| is   | recommend      | ed that you open and comp | lete all the workflows in seque | ential order before y | ou proceed to the n | ext step in the deployment | nt checklist. |        |            |                             |
| /or  | kflow Definiti | ion Files                 |                                 |                       |                     |                            |               |        |            |                             |
| Ac   | tions 💌        |                           |                                 |                       |                     |                            |               |        |            |                             |
| + +  | ✤ No filter    | r applied                 |                                 |                       |                     |                            |               |        |            |                             |
|      | Sequence       | Name                      | Description                     | Messages              | Status              | Percent Complete           | Owner         | System | Created By | Created (Local)             |
| -    | Filter         | Filter                    | Filter                          | Filter                | Filter              |                            | Filter        | Filter | Filter     | Filter                      |
|      | 1              | OT246095_YOURORDER        | About Your Order                |                       | Complete            | 100%                       | kurtq         | AQFT   | KURTQ      | Feb 10, 2020,<br>6:33:03 PM |
|      | 2              | OT246095_POSTDEPLOY       | Post-Deployment                 |                       | In Progress         | 18%                        | kurtq         | AQFT   | KURTQ      | Feb 11, 2020,<br>3:38:15 PM |
|      |                |                           |                                 |                       |                     |                            | _             |        |            |                             |

# Install a Portable Software Instance... Complete the deployment

- After the jobs have been executed and workflows performed, the physical target software instance has been created.
- Update Software Management to have knowledge of the new software instance.

|              | Software Management                                                                                        | - 🗆 X |
|--------------|----------------------------------------------------------------------------------------------------|-------|
| Software Ma  | nagement   Deployments   Deployment Checklist                                                              | Help  |
| Deploym      | ent Checklist                                                                                              |       |
| To deploy so | oftware, complete the checklist.                                                                           |       |
| Checklist    |                                                                                                    |       |
| Progress     | Step                                                                                                    |       |
| $\odot$      | Specify the properties for this deployment.                                                                |       |
| $\odot$      | Select the software to deploy.                                                                             |       |
| $\odot$      | Select the objective for this deployment.                                                                  |       |
| Ø            | Check for missing SYSMODs.<br>• View missing SYSMOD reports.                                               |       |
| $\odot$      | Configure this deployment.                                                                                 |       |
| Ø            | Define the job settings. z/OSMF creates the deployment summary and jobs.<br>• View the deployment summary. |       |
| $\odot$      | Submit deployment jobs.                                                                                    |       |
| $\odot$      | Perform workflows.                                                                                         |       |
| Э            | Specify the properties for the target software instance.                                                   |       |

# Install a Portable Software Instance... Complete the deployment...

Enter a name and optional description for the new target software instance.

• Name and description are primed from the source portable software instance.

| Software Management   Deployments   Deployment Checklist   Specify Target Software Instance Properties |      |
|----------------------------------------------------------------------------------------------------|------|
|                                                                                                    | Help |
| Specify Target Software Instance Properties                                                            |      |
| * Target software instance name:                                                                       |      |
| KurtDemo-CICS-ServerPac                                                                                |      |
| Description: (maximum 256 characters, currently 50 characters)                                         |      |
| ServerPac/CICS: OT246095, downloaded on 2019-09-16                                                     |      |
|                                                                                                    |      |
|                                                                                                    |      |
|                                                                                                    |      |

## Install a Portable Software Instance... Complete the deployment...

The Install is now complete.

|                                                                                        | anagement ▶ Deployments ▶ Deployment Checklist                                                                                                    |          |                          |     | ł   |
|----------------------------------------------------------------------------------------|----------------------------------------------------------------------------------------------------|----------|--------------------------|-----|-----|
|                                                                                        | ent Checklist<br>s 😢 0 <u>A</u> 0 🚺 3                                                                                                    |          |                          | Clo | 056 |
| i The                                                                                  | e product, feature, and FMID information for software instance "KurtDemo-CICS-ServerPac" on system "AQFT" was retrieved.                                                                                                    | IZUD164I | Feb 11, 2020, 4:21:50 PM | ×   |     |
| i De                                                                                   | ployment "cics55demo" is complete.                                                                                                    | IZUD155I | Feb 11, 2020, 4:21:48 PM | ×   |     |
| i Tar                                                                                  | rget software instance "KurtDemo-CICS-ServerPac" was added or updated.                                                                                                    | IZUD154I | Feb 11, 2020, 4:21:48 PM | ×   |     |
|                                                                                        | oftware, complete the checklist.                                                                                                    |          |                          |     |     |
| Fo deploy so<br>Checklist                                                              | oftware, complete the checklist.                                                                                                    |          |                          |     |     |
| Checklist<br>Progress                                                                  | Step                                                                                                    |          |                          |     |     |
| Checklist<br>Progress                                                                  | Step<br>Specify the properties for this deployment.                                                                                                    |          |                          |     |     |
| Checklist<br>Progress<br>O                                                             | Step         Specify the properties for this deployment.         Select the software to deploy.                                                                                                    |          |                          |     |     |
| Checklist<br>Progress<br>©<br>©<br>©                                                   | Step<br>Specify the properties for this deployment.                                                                                                    |          |                          |     |     |
| Checklist<br>Progress<br>O                                                             | Step         Specify the properties for this deployment.         Select the software to deploy.                                                                                                    |          |                          |     |     |
| Checklist<br>Progress<br>©<br>©<br>©                                                   | Step         Specify the properties for this deployment.         Select the software to deploy.         Select the objective for this deployment.         Check for missing SYSMODs.                                                                                                    |          |                          |     |     |
| Checklist<br>Progress<br>O<br>O<br>O<br>O<br>O<br>O                                    | Step         Specify the properties for this deployment.         Select the software to deploy.         Select the objective for this deployment.         Check for missing SYSMODs.         • View missing SYSMOD reports.                                                                                                    |          |                          |     |     |
| Checklist<br>Progress<br>O<br>O<br>O<br>O<br>O<br>O<br>O<br>O<br>O<br>O<br>O<br>O<br>O | Step         Specify the properties for this deployment.         Select the software to deploy.         Select the objective for this deployment.         Check for missing SYSMODs.         • View missing SYSMOD reports.         Configure this deployment.         Define the job settings. z/OSMF creates the deployment summary and jobs.                                        |          |                          |     |     |
| Checklist<br>Progress<br>O<br>O<br>O<br>O<br>O<br>O<br>O<br>O<br>O<br>O<br>O<br>O<br>O | Step         Specify the properties for this deployment.         Select the software to deploy.         Select the objective for this deployment.         Check for missing SYSMODs.         • View missing SYSMOD reports.         Configure this deployment.         Define the job settings. z/OSMF creates the deployment summary and jobs.         • View the deployment summary. |          |                          |     |     |

# Install a Portable Software Instance... Summary

To summarize:

- Installation of the Portable Software Instance creates a new Software Instance.
- Actions can be performed on the new Software Instance.

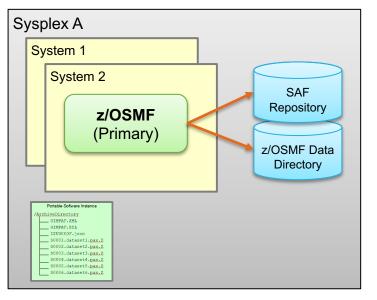

#### Before Deployment

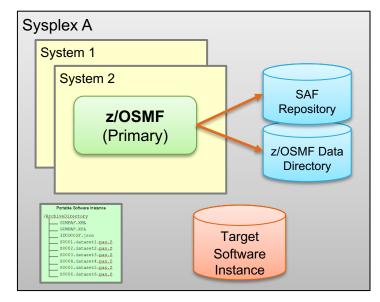

#### After Deployment

#### What can I do after the install?

#### Software Update action

- APPLY PTFs to fix a specific problem (select by SYSMOD ID)
- APPLY recommended PTFs (select by recommended SOURCEID)
- APPLY PTFs to enable a new function (select by Fix Category)
- Perform workflows after the install.
- View the data sets for the software instance.
- View the products, features, and FMIDs for the software instance.
- Other reports and queries...
- **Deploy** the software instance.

## What can I do after the install? Software Instance, Perform workflows action

- View and open workflow ٠ instances created during the install (deployment) of the software instance.
- For tasks that may be ٠ repeated, create new workflow instances for the software instance.

Software Management 

Software Instances 

Perform Workflows

Perform Workflows for KurtDemo-CICS-ServerPac

Below is the list of workflow instances that have been created for the software instance worldlow instance using the Oreste Worldlow estion

| vor | dlow instance using the Cre | eate worknow action.    |                    |                         |                  |                        |                         |                      |                             |  |
|-----|-----------------------------|-------------------------|--------------------|-------------------------|------------------|------------------------|-------------------------|----------------------|-----------------------------|--|
| Nor | kflow Instances             |                         |                    | -                       |                  |                        |                         |                      |                             |  |
| A   | tions 🔻                     |                         |                    |                         |                  |                        |                         |                      |                             |  |
| + + | ✤ No filter applied         |                         |                    |                         |                  |                        |                         |                      |                             |  |
|     | Name<br>Filter              | Description<br>Filter   | Messages<br>Filter | <b>Status</b><br>Filter | Percent Complete | <b>Owner</b><br>Filter | <b>System</b><br>Filter | Created By<br>Filter | Created (Local)<br>Filter   |  |
|     | OT246095_VERIFY             | Deployment Verification |                    | In Progress             | 0%               | kurtq                  | AQFT                    | KURTQ                | Feb 11, 2020,<br>4:15:01 PM |  |
|     | OT246095_POSTDEPLOY         | Post-Deployment         |                    | In Progress             | 20%              | kurtq                  | AQFT                    | KURTQ                | Feb 11, 2020,<br>3:38:15 PM |  |
|     | OT246095_YOURORDER          | About Your Order        |                    | Complete                | 100%             | kurtq                  | AQFT                    | KURTQ                | Feb 10, 2020,<br>6:33:03 PM |  |

|            |                                   |                    | Software                  | Management                          | - 🗆 ×                             |
|------------|-----------------------------------|--------------------|---------------------------|-------------------------------------|-----------------------------------|
| Soft       | ware Management 🕨 Softwa          | re Instances 🕨 P   | erform Workflows 🕨 Create | Workflow                            | Help                              |
| Cre        | eate Workflow for "Ku             | rtDemo-CICS        | S-ServerPac"              |                                     |                                   |
| Sele       | ect a workflow definition file to | use for creating a | a new workflow.           |                                     |                                   |
| Wor        | kflow Definition Files            |                    |                           |                                     |                                   |
| Ac         | tions 💌                           |                    |                           |                                     |                                   |
| *<br>*     | ➡ No filter applied               |                    |                           |                                     |                                   |
|            | <b>Name</b><br>Filter             | Sequence<br>Filter | Description<br>Filter     | SMP/E Element Type / Name<br>Filter | Data set or UNIX file<br>Filter   |
| $\bigcirc$ | OT246095_YOURORDER                | 1                  | About Your Order          |                                     | KURTQ.CICSDEMO.WORKFLOW(WELCOME)  |
| 0          | OT246095_POSTDEPLOY               | 2                  | Post-Deployment           |                                     | KURTQ.CICSDEMO.WORKFLOW(POSTINST) |
| 0          | OT246095_VERIFY                   | 3                  | Deployment Verification   |                                     | KURTQ.CICSDEMO.WORKFLOW(VERIFY)   |

# What can I do after the install? Software Instance, View Data sets action

Analyze the SMPCSI to determine the data sets for the software instance.

- Target, dlib, SMP/E, non-SMP/E
- Display data set name, category, volume, type, space, DCB, etc.

| 17                          |                   |                  |                  |                  |                   |                 |                 |                                |                   |                             | anament N Coffwore Instances - Miss                                    |                                           |
|-----------------------------|-------------------|------------------|------------------|------------------|-------------------|-----------------|-----------------|--------------------------------|-------------------|-----------------------------|------------------------------------------------------------------------|-------------------------------------------|
| н                           |                   |                  |                  |                  |                   |                 |                 |                                |                   | Data Sets                   | nagement > Software Instances > View                                   | Data Set                                  |
|                             |                   |                  |                  |                  |                   |                 |                 |                                |                   |                             | ware instance: KurtDemo-CICS-ServerP                                   |                                           |
|                             |                   |                  |                  |                  |                   |                 |                 |                                |                   | ac on system Adri           | ware instance. Ruitbenio-CiCS-Server-                                  | eu soltware                               |
|                             |                   |                  |                  |                  |                   |                 |                 |                                |                   |                             | UNIX Data Sets                                                         | a Sets                                    |
|                             |                   |                  |                  |                  |                   |                 |                 |                                |                   |                             | ~                                                                      | ions 🔻                                    |
|                             |                   |                  |                  |                  |                   |                 |                 |                                |                   |                             | filter applied                                                         | ▹ No filter                               |
| <b>Zone Names</b><br>Filter | Extents<br>Filter | Extent<br>Filter | % Used<br>Filter | Tracks<br>Filter | BLKSIZE<br>Filter | LRECL<br>Filter | RECFM<br>Filter | <b>Data Set Type</b><br>Filter | Volumes<br>Filter | Data Set Category<br>Filter | et Name 🔺                                                              | Data Set Nar<br>Filter                    |
| CICSD54                     | 1                 | 1                | 52               | 34               | 24576             | 4096            | FB              | PDS                            | VSMPD1            | Dlib                        | CICSDEMO.CICS.REXX.ACICBOOK                                            | KURTQ.CICSI                               |
| CICSD54                     | 1                 | 1                | 16               | 6                | 27998             | 255             | VB              | PDS                            | VSMPD1            | Dlib                        | CICSDEMO.CICS.REXX.ACICCMDS                                            | KURTQ.CICSI                               |
| CICSD54                     | 1                 | 1                | 20               | 5                | 27920             | 80              | FB              | PDS                            | VSMPD1            | Dlib                        | CICSDEMO.CICS.REXX.ACICDBRM                                            | KURTQ.CICSI                               |
| CICSD54                     | 1                 | 1                | 14               | 7                | 32760             | 0               | U               | PDS                            | VSMPD1            | Dlib                        | CICSDEMO.CICS.REXX.ACICDMOD                                            | KURTQ.CICSI                               |
| CICSD54                     | 1                 | 1                | 67               | 112              | 27998             | 8192            | VB              | PDS                            | VSMPD1            | Dlib                        | CICSDEMO.CICS.REXX.ACICDOC                                             | KURTQ.CICSI                               |
| CICSD54                     | 1                 | 1                | 28               | 7                | 27998             | 255             | VB              | PDS                            | VSMPD1            | Dlib                        | CICSDEMO.CICS.REXX.ACICDUSR                                            | KURTQ.CICSI                               |
| CICSD54                     | 1                 | 1                | 28               | 7                | 27998             | 255             | VB              | PDS                            | VSMPD1            | Dlib                        | CICSDEMO.CICS.REXX.ACICEXEC                                            | KURTQ.CICSI                               |
| CICSD54                     | 1                 | 1                | 46               | 13               | 27920             | 80              | FB              | PDS                            | VSMPD1            | Dlib                        | CICSDEMO.CICS.REXX.ACICJCL                                             | KURTQ.CICSI                               |
| CICSD54                     | 1                 | 1                | 38               | 95               | 32760             | 0               | U               | PDS                            | VSMPD1            | Dlib                        | CICSDEMO.CICS.REXX.ACICMOD                                             | KURTQ.CICSI                               |
| CICSD54                     | 1                 | 1                | 20               | 5                | 27920             | 80              | FB              | PDS                            | VSMPD1            | Dlib                        | CICSDEMO.CICS.REXX.ACICPNL                                             | KURTQ.CICSI                               |
| CICSD54                     | 1                 | 1                | 14               | 7                | 32760             | 0               | U               | PDS                            | VSMPD1            | Dlib                        | CICSDEMO.CICS.REXX.ACICRMOD                                            | KURTQ.CICSI                               |
| CICSD54                     | 1                 | 1                | 33               | 6                | 27998             | 255             | VB              | PDS                            | VSMPD1            | Dlib                        | CICSDEMO.CICS.REXX.ACICUSER                                            | KURTQ.CICSI                               |
| CICST54                     | 1                 | 1                | 52               | 34               | 24576             | 4096            | FB              | PDS                            | VSMPD1            | Target                      | CICSDEMO.CICS.REXX.SCICBOOK                                            | KURTQ.CICSI                               |
| CICST54                     | 1                 | 1                | 16               | 6                | 27998             | 255             | VB              | PDS                            | VSMPD1            | Target                      | CICSDEMO.CICS.REXX.SCICCMDS                                            | KURTQ.CICSI                               |
| CI                          | 1 1               | 1                | 33<br>52         | 6<br>34          | 27998<br>24576    | 255<br>4096     | VB<br>FB        | PDS<br>PDS                     | VSMPD1<br>VSMPD1  | Dlib<br>Target              | 2. CICSDEMO. CICS. REXX. ACICUSER<br>2. CICSDEMO. CICS. REXX. SCICBOOK | KURTQ.CICSI<br>KURTQ.CICSI<br>KURTQ.CICSI |

## What can I do after the install? Software Instance, View Products action

Display products, features, and FMIDs for the selected software instance.

|   |                                                                              |                  |                   | S                    | oftware Mai             | nagement                       |                                |                                   | -                        | <b>-</b> I |
|---|------------------------------------------------------------------------------|------------------|-------------------|----------------------|-------------------------|--------------------------------|--------------------------------|-----------------------------------|--------------------------|------------|
|   | ware Management > Software Instances > Vi<br>w Products, Features, and FMIDs | ew Products,     | Features, and     | FMIDs                |                         |                                |                                |                                   |                          | н          |
|   | ducts, Features, and FMIDs by Software Instanc                               | e                |                   |                      |                         |                                |                                |                                   |                          |            |
|   | tions 👻   Table view: Tree                                                   | -                |                   |                      |                         |                                |                                |                                   |                          |            |
|   | → No filter applied                                                          |                  |                   |                      |                         |                                |                                |                                   |                          |            |
|   | Software Instance / Product / Feature / FMID<br>Filter                       | System<br>Filter | Release<br>Filter | Product ID<br>Filter | <b>Vendor</b><br>Filter | FMID Description<br>Filter     | FMID Target<br>Zones<br>Filter | General<br>Availability<br>Filter | End of Service<br>Filter |            |
| ו | E KurtDemo-CICS-ServerPac                                                    | AQFT             |                   |                      |                         |                                |                                |                                   |                          |            |
| ] | CICS Transaction Server for z/OS V5                                          |                  | 05.05.00          | 5655-Y04             | IBM                     |                                |                                | Dec 14, 2018                      | Not<br>Announced         |            |
| ן | CICS TS for z/OS MUL                                                         |                  |                   |                      |                         |                                |                                |                                   |                          |            |
| ] | H0B5110                                                                      |                  |                   |                      |                         | REXX/CICS RUNTIME              | CICST54                        |                                   |                          |            |
| ] | H0B7110                                                                      |                  |                   |                      |                         | REXX/ CICS DEVELOPMENT         | CICST54                        |                                   |                          |            |
| ן | H0Z2110                                                                      |                  |                   |                      |                         | REXX/CICS COMMON               | CICST54                        |                                   |                          |            |
| ] | HCI7200                                                                      |                  |                   |                      |                         | CICS - BASE                    | CICST54                        |                                   |                          |            |
| ן | HCIZ300                                                                      |                  |                   |                      |                         | SERVICE FLOW RUNTIME - BASE    | CICST54                        |                                   |                          |            |
|   | HCTS550                                                                      |                  |                   |                      |                         | CICS TS Z/OS ACTIVATION MODULE | CICST54                        |                                   |                          |            |
| כ | JCI7201                                                                      |                  |                   |                      |                         | CICS - COBOL FEATURE           | CICST54                        |                                   |                          |            |
| ן | JC17202                                                                      |                  |                   |                      |                         | CICS - PL/1 FEATURE            | CICST54                        |                                   |                          |            |
| ן | JCI7203                                                                      |                  |                   |                      |                         | CICS - C FEATURE               | CICST54                        |                                   |                          |            |
|   | JCI720L                                                                      |                  |                   |                      |                         | CICS - WAS LIBERTY PROFILE     | CICST54                        |                                   |                          |            |
| ٦ | 1C1720M                                                                      |                  |                   |                      |                         | CICS - SYSTEM MANAGER          | CICST54                        |                                   |                          |            |

#### What can I do after the install? **Software Instance, other reports and queries**

Software Management > Software Instances > Maintenance Reports

Software Instance / FMID / Held SYSMOD / Missing System

HOLDDATA

Maintenance Reports

Missing Critical Service ×

Actions 👻 Table view: Tree

3 No filter applied

#### Examples:

| • SYS | SMOD | Search |
|-------|------|--------|
|-------|------|--------|

- Missing Critical Service
- End of Service Support

|       |                                                                                                    |                  | APAR<br>Filter            | elu aramot / misanig | Filter           | Received (GMT<br>Filter           |
|-------|----------------------------------------------------------------------------------------------------|------------------|---------------------------|----------------------|------------------|-----------------------------------|
| oftwa | are Management 🕨 Software Instances 🕨 Maintena                                                                                               | ance Re          | E KurtDemo-CICS-ServerPac |                      | AQFT             | February 11,<br>2020 'at' 17:47:5 |
| lain  | tenance Reports                                                                                                    |                  | - HCI7200                 |                      |                  |                                   |
| SY    | SMOD Search ×                                                                                                    |                  | - HCI7200                 |                      |                  |                                   |
| Use   | e this page to search the selected software instance                                                                                         | es for on        | AH09914                   |                      |                  |                                   |
|       | YSMOD search list:                                                                                                    |                  | AH15055                   |                      |                  |                                   |
| U     | I60580 UI65654                                                                                                    | Search           | AH15115                   |                      |                  |                                   |
|       |                                                                                                    |                  | AH15887                   |                      |                  |                                   |
|       |                                                                                                    |                  | AH16397                   |                      |                  |                                   |
| Sea   | arch Results                                                                                                    |                  |                           |                      |                  |                                   |
| _     | ctions 👻   Table view: Tree                                                                                                    |                  |                           |                      |                  |                                   |
| A     |                                                                                                    |                  |                           |                      |                  |                                   |
| A     | ctions 👻   Table view: Tree                                                                                                    | System<br>Filter | <b>Type</b><br>Filter     | FMID<br>Filter       | Status<br>Filter | Insta<br>Filter                   |
| A     | ctions - Table view: Tree                                                                                                    |                  |                           |                      |                  |                                   |
| A     | ctions  Table view: Tree No filter applied Software Instance / Zone Name / SYSMOD Filter                                                     | Filter           |                           |                      |                  |                                   |
| A     | ctions  Table view: Tree No filter applied Software Instance / Zone Name / SYSMOD Filter KurtDemo-CICS-ServerPac                             | Filter           |                           |                      |                  |                                   |
| A     | ctions ▼ Table view: Tree<br>No filter applied<br>Software Instance / Zone Name / SYSMOD<br>Filter<br>■ KurtDemo-CICS-ServerPac<br>+ CICSD54 | Filter           |                           |                      |                  |                                   |

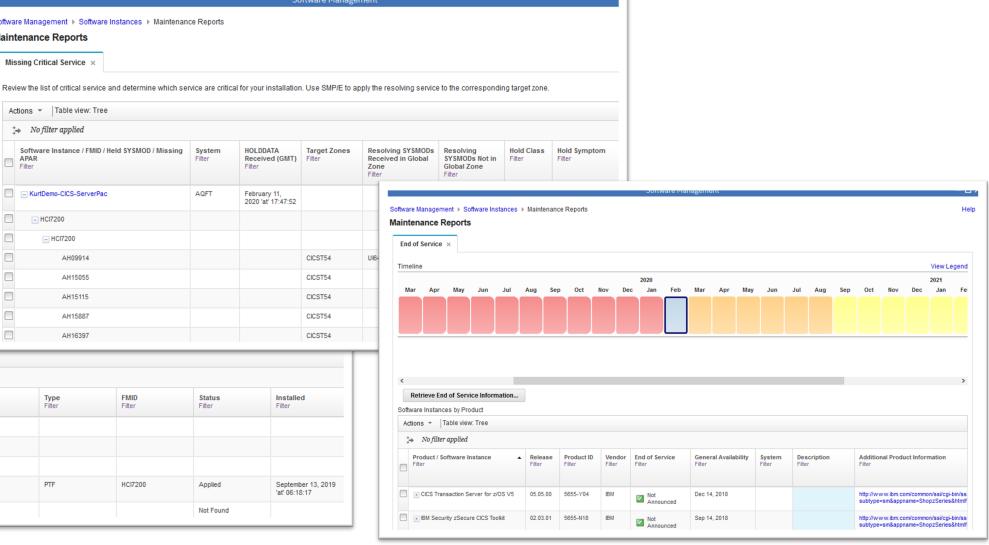

# What can I do after the install? Deploy

Sysplex A System 1 System 2 SAF Repository z/OSMF Browser (Primary) z/OSMF Data Directory Portable Software Instan ArchiveDirectory GIMPAF.XML GIMPAF.XSL IZUD00DF.json \$0001.dataset1.pax.Z \$0002.dataset2.pax.Z \$0003.dataset3.pax.Z \$0003.dataset3.pax.Z \$0004.dataset3.pax.Z Target Source Software Software S0005.dataset5.pax.2 Instance A Instance X 0006.dataset6.pax. Sysplex B Sysplex C System 3 System 5 System 6 System 4 z/OSMF z/OSMF (Remote) (Remote) Target Target Source Source Software Software Software Software Instance B Instance C Instance Z Instance Y

Deploy the software instance to create a new software instance.

#### **In Summary**

- Brief z/OSMF and Software Management overview.
- What is a Software Instance?
- What is a Portable Software Instance?
- Acquiring a Portable Software Instance from a provider.
- Install the Portable Software Instance
  - Launching Workflows supplied by the software provider.
- What can I do with z/OSMF Software Management after install?
- For more information about installing IBM ServerPac with z/OSMF: <u>https://www.ibm.com/support/z-content-solutions/serverpac-install-zosmf/</u>

THANK YOU!

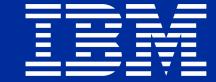